### **SUUNTO RACE** KÄYTTÖOPAS

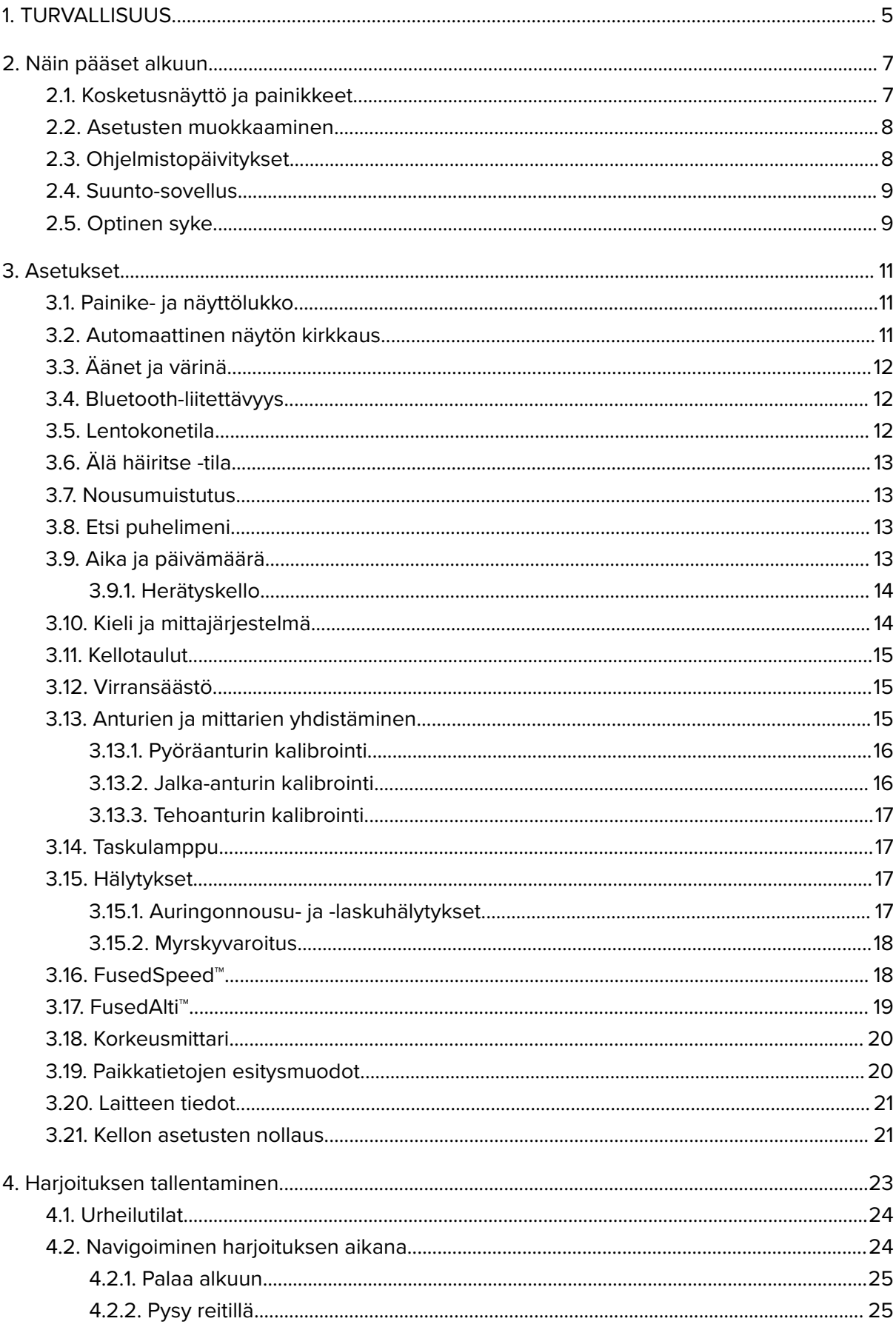

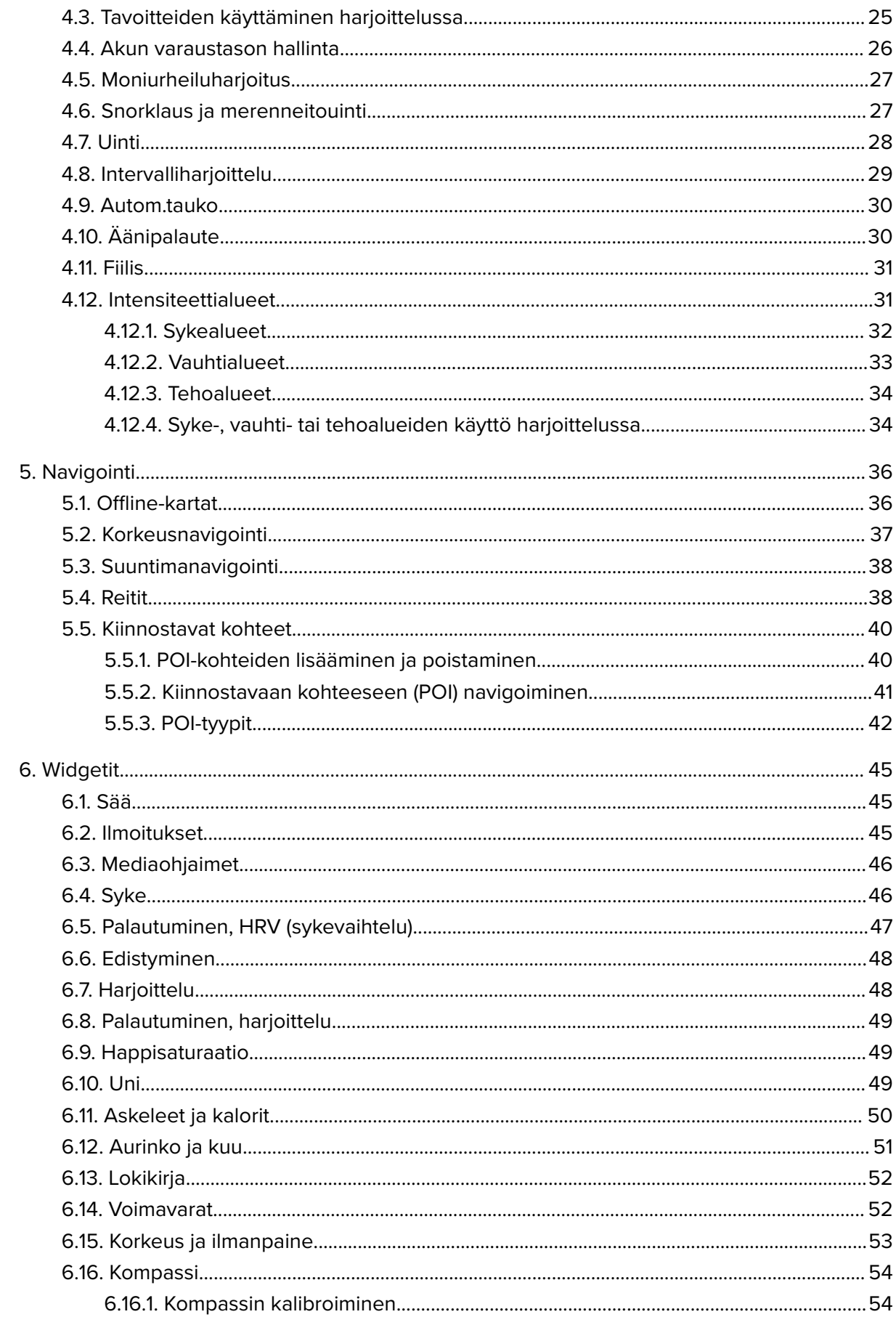

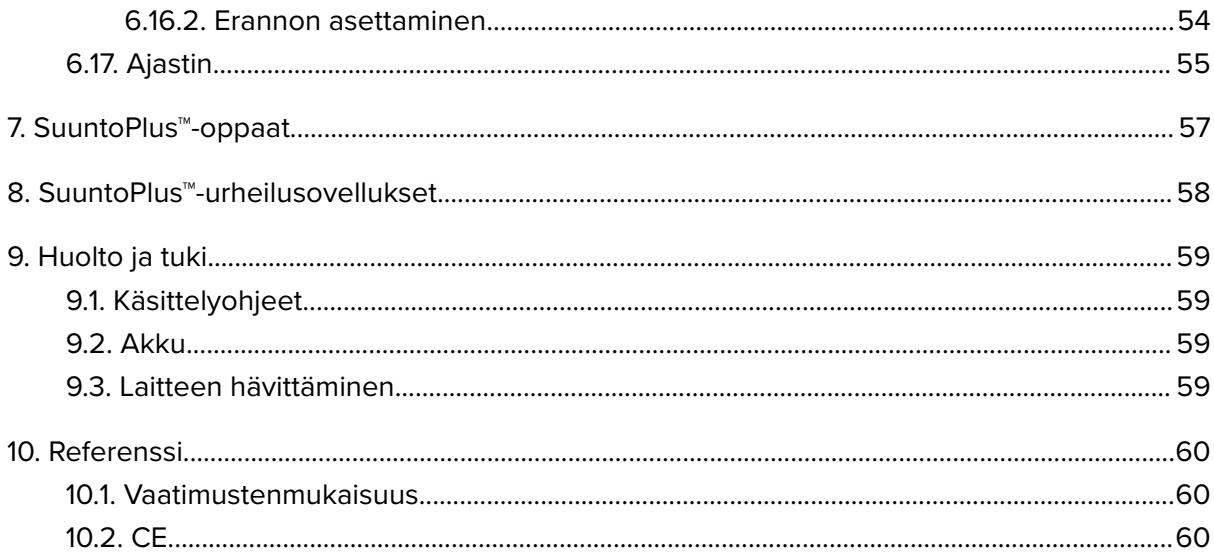

# <span id="page-4-0"></span>1. TURVALLISUUS

#### **Varotoimien tyypit**

*VAROITUS: - käytetään osoittamaan menettelyä tai tilannetta, joka voi aiheuttaa vakavan vamman tai kuoleman.*

*HUOMIO: - käytetään osoittamaan menettelyä tai tilannetta, josta aiheutuu tuotevahinko.*

*HUOMAUTUS: - käytetään tärkeiden tietojen korostamiseen.*

*VINKKI: - käytetään annettaessa lisävinkkejä laitteen ominaisuuksien ja toimintojen käyttöön.*

#### **Varotoimet**

*VAROITUS: Pidä USB-kaapeli poissa lääkinnällisten laitteiden (esim. tahdistimet), sekä avainkorttien, luottokorttien tai vastaavien esineiden läheisyydestä. USB-kaapeliliitin sisältää voimakkaan magneetin, joka voi häiritä lääkinnällisten tai muiden elektronisten laitteiden sekä magneettisesti tallennettuja tietoja sisältävien laitteiden toimintaa.*

*VAROITUS: Tuotteemme ovat alan standardien mukaisia, mutta ihokosketus tuotteeseen voi aiheuttaa allergisia reaktioita tai ihon ärtymistä. Lopeta tässä tapauksessa tuotteen käyttäminen heti ja hakeudu lääkärin vastaanotolle.*

*VAROITUS: Keskustele aina lääkärisi kanssa, ennen kuin aloitat harjoitusohjelman. Ylirasitus voi johtaa vakaviin vammoihin.*

*VAROITUS: Vain vapaa-ajan käyttöön.*

*VAROITUS: Älä koskaan luota pelkästään GPS:ään tai tuotteen akunkestoon. Varmista turvallisuus pitämällä aina karttoja ja muita varavälineitä saatavilla.*

*HUOMIO: Käytä Suunto Race -kellon lataamiseen vain mukana toimitettua latauskaapelia.*

*HUOMIO: Älä altista tuotetta liuottimille, koska ne voivat vahingoittaa sen pintaa.*

*HUOMIO: Älä altista tuotetta hyönteiskarkotteille, sillä ne voivat vahingoittaa sen pintaa.*

*HUOMIO: Älä hävitä laitetta kotitalousjätteen mukana vaan käsittele se elektroniikkajätteenä ympäristön suojelemiseksi.*

*HUOMIO: Älä altista laitetta iskuille tai pudota sitä. Laite voi vaurioitua.*

*HUOMIO: Värilliset tekstiilirannekkeet saattavat uutena tai märkänä värjätä vaatteita tai ihoa.*

*HUOMAUTUS: Suunto tuottaa harjoitustesi ja seikkailujesi tueksi erilaisia mittauksia kehittyneiden anturien ja algoritmien avulla. Pyrimme parhaimpaan mahdolliseen tarkkuuteen. Tuotteidemme ja palvelujemme keräämät tiedot eivät kuitenkaan ole täydellisen luotettavia, eivätkä niiden tuottamat mittaukset ole ehdottoman tarkkoja. Kalorit, syke, sijainti, liiketunnistus, laukaustunnistus, fyysisen rasituksen merkit ja muut mittaukset eivät välttämättä vastaa todellisuutta. Suunnon tuotteet ja palvelut on tarkoitettu ainoastaan harrastuskäyttöön, eikä niitä ole suunniteltu minkäänlaiseen lääketieteelliseen tarkoitukseen.*

# <span id="page-6-0"></span>2. Näin pääset alkuun

Suunto Race -kellon ensimmäinen käynnistys käy nopeasti ja helposti.

- 1. Aktivoi kello painamalla yläpainiketta pitkään.
- 2. Käynnistä ohjattu käyttöönotto napauttamalla näyttöä.

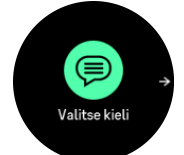

3. Valitse kieli pyyhkäisemällä ylös- tai alaspäin ja napauttamalla haluamaasi kieltä.

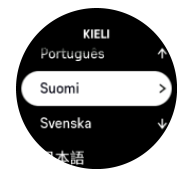

4. Tee alkuasetukset ohjatun käyttöönoton ohjeiden mukaan. Valitse arvot pyyhkäisemällä ylös tai alas. Hyväksy arvo ja siirry seuraavaan vaiheeseen napauttamalla näyttöä tai painamalla kruunupainiketta.

*HUOMIO: Käytä Suunto Race -kellon lataamiseen vain mukana toimitettua latauskaapelia.*

### 2.1. Kosketusnäyttö ja painikkeet

Suunto Race -kellossa on kosketusnäyttö, kruunupainike (voidaan kutsua myös keskipainikkeeksi) ja kaksi muuta painiketta, joilla voit siirtyä näyttöihin ja toimintoihin.

#### **Pyyhkäisy ja napautus**

- **•** selaa valikkoja ja näyttöjä pyyhkäisemällä ylös tai alas
- **•** siirry näytöissä taakse- ja eteenpäin pyyhkäisemällä oikealle ja vasemmalle
- **•** valitse kohta napauttamalla

#### **Yläpainike**

- **•** painamalla tätä kellotaulussa voit avata edellisen harjoituksen valikon
- **•** painamalla tätä pitkään kellotaulussa voit määrittää ja avata pikavalintoja

#### **Kruunu-/keskipainike**

- **•** painallus valitsee kohdan
- **•** siirry näytöissä ja valikoissa vierittämällä
- **•** painallus kellotaulussa avaa kiinnitetyn widgetin
- **•** pitkä painallus kellotaulussa avaa asetusvalikon

#### **Alapainike**

- **•** siirry takaisin näkymissä ja valikoissa painamalla
- **•** pitkä painallus siirtää takaisin kellotauluun
- **•** painallus kellotaulussa avaa ohjauspaneelin
- **•** painamalla tätä pitkään kellotaulussa voit määrittää ja avata pikavalintoja

### <span id="page-7-0"></span>Harjoituksen tallennuksen aikana:

#### **Yläpainike**

- **•** painallus keskeyttää harjoituksen (ja avaa harjoitusvalinnat)
- **•** pitkä painallus vaihtaa lajia

#### **Kruunu-/keskipainike**

- **•** painallus vaihtaa näyttöä
- **•** pitkä painallus avaa harjoituksen asetusvalikon

#### **Alapainike**

- **•** painallus merkitsee kierroksen
- **•** pitkä painallus lukitsee ja avaa painikkeet
- **•** asetusvalikossa painallus siirtää takaisin aktiivisuusnäyttöön

### 2.2. Asetusten muokkaaminen

Voit muokata kaikkia kellon asetuksia suoraan kellossa.

#### Asetusten säätäminen:

- 1. Avaa **Asetukset** kellotaulussa pitämällä kruunupainiketta painettuna.
- 2. Selaa asetusvalikkoa pyyhkäisemällä ylös tai alas tai painamalla kruunupainiketta.

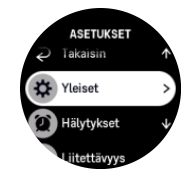

- 3. Valitse asetus napauttamalla sen nimeä tai painamalla kruunupainiketta asetuksen ollessa korostettuna. Palaa valikkoon pyyhkäisemällä oikealle, painamalla alapainiketta tai valitsemalla **Takaisin**.
- 4. Jos asetuksessa on arvoväli, voit muuttaa arvoa pyyhkäisemällä ylös tai alas tai kääntämällä kruunupainiketta.
- 5. Jos asetuksella on vain kaksi arvoa (esim. päällä/pois), voit muuttaa arvoa napauttamalla asetusta tai painamalla kruunupainiketta.

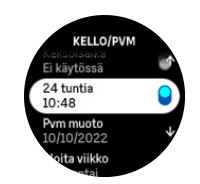

### 2.3. Ohjelmistopäivitykset

Ohjelmistopäivitykset lisäävät tärkeitä parannuksia ja uusia ominaisuuksia kelloosi. Suunto Race päivitetään säännöllisesti, jos se on yhdistetty Suunto-sovellukseen.

Kun päivitys on saatavilla ja kellosi on yhteydessä Suunto-sovellukseen, ohjelmistopäivitys ladataan kelloon automaattisesti. Latauksen tilan voi tarkistaa Suunto-sovelluksesta.

Kun ohjelmisto on ladattu kelloon, kello päivittyy yön aikana, kunhan sen akun varaustaso on vähintään 20 % eikä sillä samanaikaisesti tallenneta harjoitusta.

<span id="page-8-0"></span>Jos haluat asentaa päivityksen manuaalisesti ennen sen automaattista suoritusta yöllä, avaa kohta **Asetukset** > **Yleiset** ja valitse **Ohjelmistopäivitys**.

*HUOMAUTUS: Kun päivitys on valmis, näet Suunto-sovelluksessa sen julkaisutiedot.*

### 2.4. Suunto-sovellus

Suunto-sovellus parantaa entisestään Suunto Race -kellon käyttökokemusta. Yhdistä kello mobiilisovellukseen, niin voit synkronoida lajeja, luoda harjoituksia ja saada mobiili-ilmoituksia ja säätietoja sekä paljon muuta.

*HUOMAUTUS: Et voit yhdistää mitään laitetta, jos lentokonetila on päällä. Kytke lentokonetila pois päältä ennen laiteparin muodostamista.*

Kellon yhdistäminen Suunto-sovellukseen:

- 1. Varmista, että kellosi Bluetooth-yhteys on käytössä. Voit ottaa Bluetoothin tarvittaessa käyttöön asetusvalikon kohdassa **Liitettävyys** » **Löydettävissä**.
- 2. Lataa ja asenna Suunto-sovellus yhteensopivaan mobiililaitteeseen iTunes App Storen tai Google Playn kautta sekä usean suositun sovelluskaupan kautta Kiinassa.
- 3. Käynnistä Suunto-sovellus ja ota Bluetooth tarvittaessa käyttöön.
- 4. Napauta sovellusnäytön vasemmassa yläkulmassa olevaa kellokuvaketta ja napauta sitten "YHDISTÄ", niin kello yhdistetään.
- 5. Vahvista yhdistäminen syöttämällä kellossa näkyvä koodi sovellukseen.

*HUOMAUTUS: Jotkin toiminnot edellyttävät Internet-yhteyden muodostamista Wi-Fi- tai mobiiliverkon kautta. Yhteyden käytöstä voi aiheutua tiedonsiirtokuluja.*

## 2.5. Optinen syke

Ranteesta mitattava optinen syke on helppo ja kätevä keino seurata sykettä. Jotta sykemittauksesta saadaan parhaat tulokset, kannattaa huomioida seuraavat tekijät:

- **•** Kelloa on pidettävä suoraan ihoa vasten. Anturin ja ihon välissä ei saa olla ohuttakaan vaatetta.
- **•** Kello pitää ehkä asettaa korkeammalle käsivarteen kuin rannekellot normaalisti. Anturi havaitsee verenkierron kudoksen läpi. Mitä suuremmalta alueelta havainto saadaan, sitä parempi.
- **•** Käden liikkeet ja lihasten koukistus, esim. tennismailaan tarttuminen, voivat muuttaa anturin lukemien tarkkuutta.
- **•** Kun syke on alhainen, anturi ei ehkä pysty antamaan vakaita lukemia. Lyhyt muutaman minuutin verryttely ennen tallennuksen aloitusta auttaa.
- **•** Ihopigmentti ja tatuoinnit ehkäistä valon pääsyä iholle ja heikentävät siten optiselta anturilta saatavien lukemien luotettavuutta.
- **•** Optinen anturi ei välttämättä anna tarkkaa sykelukemaa uinnissa.
- **•** Saat paremman tarkkuuden ja nopeamman vasteen sykkeen muutoksiin, kun käytät yhteensopivaa rintakehän ympärille kiinnitettävää sykeanturia, kuten Suunto Smart Sensoria.

*VAROITUS: Optinen sykemittaus ei välttämättä anna tarkkoja tuloksia joka käyttäjälle ja joka lajissa. Henkilön anatomia ja ihopigmentti saattavat myös vaikuttaa optisen sykemittauksen lukemaan. Todellinen syke saattaa olla optisen anturin lukemaa suurempi tai pienempi.*

*VAROITUS: Optinen syke on tarkoitettu vain vapaa-ajan käyttöön eikä lääketieteelliseen käyttöön.*

*VAROITUS: Keskustele aina lääkärin kanssa, ennen kuin aloitat harjoitteluohjelman. Ylirasitus voi johtaa vakaviin vammoihin.*

*VAROITUS: Tuotteemme ovat alan standardien mukaisia, mutta ihokosketus tuotteisiin voi aiheuttaa allergisen reaktion tai ihon ärtymistä. Lopeta tässä tapauksessa tuotteen käyttäminen heti ja hakeudu lääkärin vastaanotolle.*

# <span id="page-10-0"></span>3. Asetukset

Avaa **Ohjauspaneeli** painamalla kellotaulussa alapainiketta, niin saat näkyviin kaikki kellon asetukset.

*VINKKI: Asetusvalikon voi avata myös painamalla pitkään kruunupainiketta kellotaulunäkymässä.*

Jos haluat päästä nopeasti käyttämään tiettyjä asetuksia ja/tai toimintoja, voit mukauttaa yläja alapainikkeen logiikkaa (kellotaulunäkymässä) ja luoda pikavalintoja sinulle hyödyllisiin asetuksiin/toimintoihin.

Navigoi kohtaan Ohjauspaneeli ja valitse **Mukauta** ja sitten **Yläpainikkeen pikavalinta** tai **Alapainikkeen pikavalinta**. Valitse ylä- ja alapainikkeelle toiminto, joka niillä on pitkään painettaessa.

## 3.1. Painike- ja näyttölukko

Voit lukita painikkeet harjoituksen tallennuksen ajaksi painamalla oikeata alapainiketta pitkään ja valitsemalla **Lukitse**. Kun painikkeet on lukittu, et voi suorittaa mitään painikkeiden käyttöä vaativaa toimintoa (kierrosten luonti, harjoituksen keskeyttäminen/lopettaminen jne.), mutta voit selata näyttönäkymiä.

Voit avata lukituksen pitämällä alapainiketta painettuna.

Mikäli harjoituksen tallennus ei ole käynnissä, näyttö lukittuu ja himmenee oltuaan minuutin käyttämättömänä. Voit aktivoida näytön painamalla mitä tahansa painiketta.

Näyttö siirtyy lepotilaan (tyhjä näyttö) oltuaan tietyn aikaa käyttämättömänä. Näyttö aktivoituu liikkeestä.

### 3.2. Automaattinen näytön kirkkaus

Näytössä on kolme säädettävää ominaisuutta: kirkkaustaso (**Kirkkaus**), tietojen näyttö, kun näyttö ei ole aktiivinen (**Aina päällä oleva näyttö**), ja näytön aktivointi, kun rannetta nostetaan ja käännetään (**Herätä nostamalla**).

Näytön ominaisuuksia voi muokata asetuksissa kohdassa **Yleiset** > **Näyttö**.

- **•** Kirkkaus-asetus määrittää näytön kirkkauden yleisen voimakkuuden: Vähäinen, Keskitaso tai Suuri.
- **•** Aina päällä oleva näyttö-asetus määrittää, näkyykö näytössä tietoja (esimerkiksi kellonaika) vai onko se tyhjä, kun se ei ole aktiivisena. Aina päällä oleva näyttö voidaan ottaa käyttöön tai pois käytöstä:
	- **• Päällä**: Näytössä näkyy koko ajan tiettyjä tietoja.
	- **• Pois**: Kun näyttö ei ole aktiivinen, se on tyhjä.
- **•** Herätä nostamalla -toiminto aktivoi näytön, kun nostat rannetta katsoaksesi kelloa. Herätä nostamalla -asetukselle on kolme vaihtoehtoa:
	- **• Suuri**: Ranteen nostaminen ottaa käyttöön näytön suuren kirkkauden.
	- **• Vähäinen**: Ranteen nostaminen ottaa käyttöön näytön pienen kirkkauden.
	- **• Pois**: Ranteen nostaminen ei tee mitään.

<span id="page-11-0"></span>*HUOMIO: Jos näyttöä käytetään suurilla kirkkausasetuksilla pitkään, akunkesto heikkenee ja näyttö saattaa palaa kiinni. Voit pidentää näytön käyttöikää välttämällä suurien kirkkausasetusten pitkäaikaista käyttöä.*

# 3.3. Äänet ja värinä

Ääniä ja värinähälytyksiä käytetään ilmoitusten, hälytysten ja muiden tärkeiden tapahtumien ja toimintojen ilmaisemiseen. Molempia voidaan muokata asetuksissa kohdassa **Yleiset** » **Äänet**.

Kohdassa **Äänet** voit tehdä seuraavat valinnat:

- **• Kaikki päällä**: kaikki tapahtumat käynnistävät hälytyksen
- **• Kaikki pois**: mikään tapahtuma ei käynnistä hälytystä
- **• Painikkeet pois**: kaikki muut tapahtumat kuin painikkeiden painallukset laukaisevat hälytyksen.

Kohdassa **Värinä** voit kytkeä värinän päälle tai pois.

Kohdassa **Hälytys** voit tehdä seuraavat valinnat:

- **• Värinä**: värinähälytys
- **• Äänet**: äänihälytys
- **• Molemmat**: sekä värinä- että äänihälytys.

### 3.4. Bluetooth-liitettävyys

Suunto Race käyttää Bluetooth-teknologiaa tietojen lähettämiseen mobiililaitteellesi ja vastaanottamiseen mobiililaitteeltasi, kun olet yhdistänyt kellon Suunto-sovellukseen. Samalla tekniikalla yhdistetään myös anturit.

Jos et kuitenkaan halua, että Bluetooth-skannerit näkevät kellosi, voit aktivoida löytöasetuksen tai poistaa sen käytöstä asetuksissa kohdasta **Liitettävyys** » **Löydettävissä**.

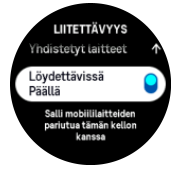

Bluetooth voidaan myös kytkeä kokonaan pois käytöstä aktivoimalla lentokonetila, katso *3.5. Lentokonetila*.

## 3.5. Lentokonetila

Voit poistaa langattoman tiedonsiirron käytöstä ottamalla lentokonetilan käyttöön. Lentokonetila voidaan ottaa käyttöön tai poistaa käytöstä asetuksissa kohdassa **Liitettävyys** tai avaamalla **Ohjauspaneeli**.

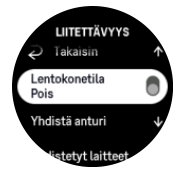

*HUOMAUTUS: Jos haluat yhdistää jonkin lisävarusteen laitteeseesi, poista ensin lentokonetila käytöstä.*

# <span id="page-12-0"></span>3.6. Älä häiritse -tila

Älä häiritse -tila on asetus, joka mykistää kaikki äänet ja värinät ja himmentää näytön. Näin ollen se on erittäin hyödyllinen asetus, jos käytät kelloa esim. teatterissa tai jossain muussa ympäristössä, jossa haluat kellon toimivan tavalliseen tapaan, mutta äänettömästi.

Älä häiritse -tilan kytkeminen päälle tai pois:

- 1. Avaa **Ohjauspaneeli** pyyhkäisemällä kellotaulussa ylöspäin tai painamalla alapainiketta.
- 2. Vieritä alaspäin kohtaan **Älä häiritse**.
- 3. Aktivoi Älä häiritse -tila napauttamalla toiminnon nimeä tai painamalla kruunupainiketta.

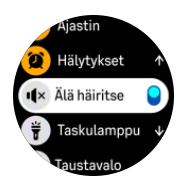

Jos olet asettanut herätyksen, se soi normaaliin tapaan ja poistaa Älä häiritse -tilan käytöstä, ellet paina torkkuviivettä.

### 3.7. Nousumuistutus

Säännöllisestä liikkumisesta on paljon hyötyä. Suunto Race -kelloon voi asettaa nousumuistutuksen. Se muistuttaa sinua liikkumisesta, jos olet istunut liian pitkään paikallasi.

Valitse asetuksista **Aktiivisuus** ja ota käyttöön **Nousumuistutus**.

Ellet ole ollut aktiivinen edelliseen kahteen peräkkäiseen tuntiin, kello ilmoittaa siitä ja muistuttaa nousemaan ylös ja liikkumaan hetken aikaa.

## 3.8. Etsi puhelimeni

Etsi puhelimeni -toiminnolla voit etsiä puhelintasi, jos olet unohtanut, mihin sen jätit. Suunto Race voi soittaa puhelimeesi, jos ne on yhdistetty toisiinsa. Suunto Race muodostaa yhteyden puhelimeesi Bluetoothin kautta. Siksi puhelimen on oltava Bluetooth-kantaman sisällä, jotta kello voi soittaa siihen.

Voit aktivoida Etsi puhelimeni -toiminnon seuraavasti:

- 1. Avaa **Ohjauspaneeli** painamalla kellotaulussa alapainiketta.
- 2. Vieritä alaspäin kohtaan **Etsi puhelimeni**.
- 3. Aloita puhelimeen soittaminen napauttamalla toiminnon nimeä tai painamalla kruunupainiketta.
- 4. Lopeta soittaminen painamalla alapainiketta.

## 3.9. Aika ja päivämäärä

Aika ja päivämäärä asetetaan kellon alkuasetusten yhteydessä. Tämän jälkeen kello korjaa ajan muutokset GPS-ajan avulla.

Kun olet yhdistänyt kellosi Suunto-sovellukseen, kellonaika, päivämäärä, aikavyöhyke ja kesäaika päivittyvät mobiililaitteista.

Jos haluat ottaa toiminnon käyttöön tai poistaa sen käytöstä, valitse **Asetukset** ja napauta kohdassa **Yleiset** » **Kello/pvm** valintaa **Automaattinen ajan päivitys**.

<span id="page-13-0"></span>Voit asettaa ajan ja päivämäärän sekä vaihtaa niiden esitysmuotoa kohdassa **Yleiset** » **Kello/ pvm**.

Ensisijaisen ajan lisäksi voit käyttää kaksoisaikaa. Toiminto on hyödyllinen esimerkiksi matkalla. Valitse sijainti aikavyöhykkeen asettamista varten siirtymällä kohtaan **Yleiset** » **Kello/pvm** ja napauttamalla **Kaksoisaika**.

#### 3.9.1. Herätyskello

Kellossasi on herätyskello, joka voi soida kerran tai toistuvasti tiettyinä päivinä. Voit ottaa herätyskellon käyttöön asetusten kohdasta **Herätyskello**.

Kiinteän herätysajan asettaminen

- 1. Avaa **Ohjauspaneeli** painamalla kellotaulussa alapainiketta.
- 2. Vieritä alaspäin kohtaan **Herätyskello**.
- 3. Valitse **Uusi hälytys**.

*HUOMAUTUS: Vanhemmat hälytykset voi poistaa tai niitä voi muokata, kun ne ovat valittuna kohdassa Uusi hälytys.*

4. Valitse, kuinka usein haluat hälytyksen soivan. Vaihtoehdot ovat seuraavat:

**Kerran**: hälytys soi kerran asetettuun aikaan seuraavien 24 tunnin kuluessa.

**Päivittäin**: hälytys soi samaan aikaan joka viikonpäivä.

**Arkipäivisin**: hälytys soi aina samaan aikaan maanantaista perjantaihin.

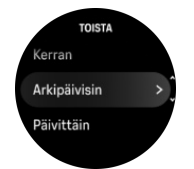

5. Aseta tunti ja minuutit ja poistu sitten asetuksista.

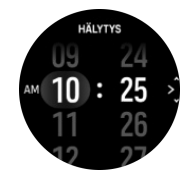

Kun hälytys soi, voit lopettaa sen kuittaamalla tai valita torkutuksen. Torkkuaika on 10 minuuttia ja sen voi toistaa enintään 10 kertaa.

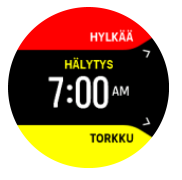

Jos annat hälytyksen soida, se siirtyy automaattisesti torkkutilaan 30 sekunnin jälkeen.

### 3.10. Kieli ja mittajärjestelmä

Voit vaihtaa kellon kieltä ja mittajärjestelmää asetuksissa kohdassa **Yleiset** » **Kieli**.

# <span id="page-14-0"></span>3.11. Kellotaulut

Suunto Race -kelloon voi valita useita digitaalisia ja analogisia kellotauluja.

Kellotaulun muuttaminen:

- 1. Valitse asetuksista **Mukauta** tai avaa Ohjauspaneeli.
- 2. Vieritä **Kellotaulu**-kohtaan ja siirry valikkoon napauttamalla valikkokohtaa tai painamalla kruunupainiketta.

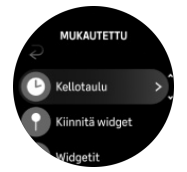

3. Selaa eri kellotauluja pyyhkäisemällä ylös- tai alaspäin ja napauta kellotaulua, jota haluat käyttää.

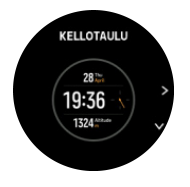

4. Selaa eri värivalintoja pyyhkäisemällä ylös- tai alaspäin ja napauta väriä, jota haluat käyttää.

Jokainen kellotaulu sisältää lisätietoja, kuten päivämäärän tai kaksoisajan. Voit vaihdella näkymiä napauttamalla näyttöä.

## 3.12. Virransäästö

Kellossa on virransäästöasetus, joka poistaa käytöstä kaikki värinähälytykset, päivittäissykkeen ja Bluetooth-ilmoitukset akunkeston pidentämiseksi normaalin päivittäisen käytön aikana. Lisätietoja virransäästövalinnoista harjoitusten tallennuksen aikana on kohdassa *[4.4. Akun varaustason hallinta](#page-25-0)*.

Ota virransäästö käyttöön tai poista se käytöstä asetusten kohdassa **Yleiset** » **Virransäästö** tai **Ohjauspaneeli**.

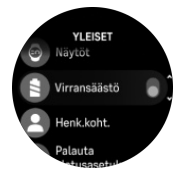

*HUOMAUTUS: Virransäästö otetaan automaattisesti käyttöön, kun akun varaustaso on 10 %.*

# 3.13. Anturien ja mittarien yhdistäminen

Voit yhdistää kellosi Bluetooth Smart -antureihin ja muihin mittareihin kerätäksesi lisätietoja (esim. pyöräilyteho) harjoituksen tallennuksen aikana.

Suunto Race tukee seuraavantyyppisiä antureita ja mittareita:

**•** syke

- <span id="page-15-0"></span>**•** pyörä
- **•** teho
- **•** jalka

*HUOMAUTUS: Et voit yhdistää mitään laitetta, jos lentokonetila on päällä. Kytke lentokonetila pois päältä ennen laiteparin muodostamista. Katso [3.5. Lentokonetila.](#page-11-0)*

Anturin tai mittarin yhdistäminen:

- 1. Siirry kellon asetuksiin ja valitse **Liitettävyys**.
- 2. Avaa anturityyppien luettelo valitsemalla **Yhdistä anturi**.
- 3. Avaa koko luettelo pyyhkäisemällä alas ja napauta yhdistettävää anturityyppiä.

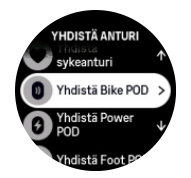

4. Viimeistele yhdistäminen noudattamalla kellon antamia ohjeita (katso tarvittaessa anturin käyttöohjetta) ja siirry seuraavaan vaiheeseen painamalla keskipainiketta.

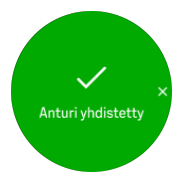

Jos anturilla on pakollisia asetuksia, kuten tehoanturin kammen pituus, sinua kehotetaan syöttämään arvo yhdistämisen aikana.

Kun anturi tai mittari on yhdistetty, kellosi etsii sitä heti, kun valitset kyseistä anturityyppiä käyttävän urheilutilan.

Yhdistettyjen laitteiden täydellinen luettelo löytyy kellon asetusten kohdasta **Liitettävyys** » **Yhdistetyt laitteet**.

Voit poistaa laitteen luettelosta (poistaa pariliitoksen) tarvittaessa. Valitse poistettava laite ja napauta **Unohda**.

#### 3.13.1. Pyöräanturin kalibrointi

Pyöräanturia varten kelloon on asetettava renkaan ympärysmitta. Ympärys annetaan millimetreinä, ja tämä tehdään yhtenä kalibrointivaiheena. Jos vaihdat pyörääsi uudet renkaat (joissa on eri ympärysmitta), myös kellossa oleva renkaan ympärysmitta-asetus täytyy vaihtaa.

Renkaan ympärysmitan vaihto:

- 1. Siirry asetuksissa kohtaan **Liitettävyys** » **Yhdistetyt laitteet**.
- 2. Valitse **Bike POD**.
- 3. Valitse uusi renkaan ympärysmitta.

#### 3.13.2. Jalka-anturin kalibrointi

Kun yhdistät kelloon jalka-anturin, kello kalibroi anturin automaattisesti GPS:n avulla. Suosittelemme automaattista kalibrointia, mutta voit tarvittaessa poistaa sen käytöstä anturiasetuksissa kohdasta **Liitettävyys** » **Yhdistetyt laitteet**.

<span id="page-16-0"></span>Ensimmäistä GPS-kalibrointia varten on valittava urheilutila, jossa jalka-anturia käytetään, ja asetettava GPS-tarkkuudeksi **Paras**. Aloita tallentaminen ja juokse tasaisella vauhdilla mahdollisimman tasaisessa maastossa vähintään 15 minuuttia.

Juokse ensimmäistä kalibrointia varten normaalia keskivauhtiasi ja lopeta sitten harjoituksen tallentaminen. Kun seuraavan kerran käytät jalka-anturia, kalibrointi on valmis.

Kello kalibroi jalka-anturin tarvittaessa automaattisesti uudelleen, kun GPS-nopeus on saatavilla.

#### 3.13.3. Tehoanturin kalibrointi

Tehoanturien (tehomittareiden) kalibrointi käynnistetään kellon urheilutilan asetuksista.

Tehoanturin kalibrointi:

- 1. Yhdistä tehoanturi kelloosi, jos et vielä ole tehnyt sitä.
- 2. Valitse urheilutila, joka käyttää tehoanturia, ja avaa tilan asetukset.
- 3. Valitse **Kalibroi power POD** ja noudata kellon ohjeita.

Tehoanturi kannattaa kalibroida uudelleen aika ajoin.

### 3.14. Taskulamppu

Suunto Race -kellossa on erityiskirkas taustavalo, jota voi käyttää taskulamppuna.

Sytytä taskulamppu pyyhkäisemällä kellotaulussa ylöspäin tai vierittämällä alaspäin kruunupainikkeella ja valitsemalla **Ohjauspaneeli**. Vieritä kohtaan **Taskulamppu** ja sytytä taskulamppu napauttamalla sitä tai painamalla kruunupainiketta.

Taskulamppu sammutetaan painamalla kruunupainiketta tai pyyhkäisemällä oikealle.

### 3.15. Hälytykset

Voit asettaa erilaisia mukautuvia hälytyksiä kellon **Hälytykset**-valikon kohdassa **Asetukset**.

Voit asettaa auringonnousulle ja -laskulle oman hälytyksen ja vaikkapa myrskyvaroituksen. Katso *3.15.1. Auringonnousu- ja -laskuhälytykset* ja *[3.15.2. Myrskyvaroitus](#page-17-0)*.

#### 3.15.1. Auringonnousu- ja -laskuhälytykset

Suunto Race -kellosi auringonnousu-/-laskuhälytykset mukautuvat sijaintiisi. Kiinteän hälytysajan sijaan asetat hälytyksen suhteessa auringonnousuun tai -laskuun (tietty aika ennen auringonnousua tai -laskua).

Auringonnousu- ja -laskuajat määritetään GPS:llä, joten kellosi käyttää GPS:n viimeisestä käyttökerrasta saatuja tietoja.

Auringonlasku/-nousuhälytyksen asettaminen:

- 1. Avaa **Asetukset** kellotaulussa pitämällä kruunupainiketta painettuna.
- 2. Vieritä kohtaan **Hälytykset** ja avaa valikko napauttamalla sen nimeä tai painamalla keskipainiketta.
- 3. Vieritä hälytykseen, jonka haluat asettaa, ja valitse se napauttamalla sen nimeä tai painamalla kruunupainiketta.

<span id="page-17-0"></span>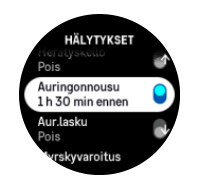

4. Valitse vierittämällä ylös ja alas kruunupainikkeella tai pyyhkäisemällä näyttöä ylös- tai alaspäin, montako tuntia ja minuuttia ennen auringonnousua/-laskua haluat hälytyksen. Vahvista valinta painamalla keskipainiketta.

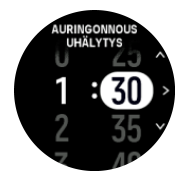

5. Vahvista asetus ja poistu painamalla keskipainiketta.

*VINKKI: Käytettävissä on myös kellotaulu, joka näyttää auringonnousu- ja -laskuajat.*

*HUOMAUTUS: Auringonnousu- ja -laskuajat ja -hälytykset edellyttävät GPSpaikannusta. Ajat pysyvät tyhjinä, kunnes GPS-tietoja on saatavilla.*

#### 3.15.2. Myrskyvaroitus

Merkittävä ilmanpaineen lasku tarkoittaa yleensä sitä, että myrsky lähestyy ja on syytä hakeutua suojaan. Kun myrskyvaroitus on käytössä, Suunto Race antaa äänihälytyksen ja näyttää myrskysymbolin, kun paine laskee vähintään 4 hPa (0,12 inHg) kolmen tunnin aikana.

Myrskyvaroituksen aktivoiminen:

- 1. Avaa **Asetukset** kellotaulussa pitämällä kruunupainiketta painettuna.
- 2. Vieritä kohtaan **Hälytykset** ja avaa valikko napauttamalla sen nimeä tai painamalla kruunupainiketta.
- 3. Vieritä kohtaan **Myrskyvaroitus** ja ota se käyttöön tai pois käytöstä napauttamalla sen nimeä tai painamalla kruunupainiketta.

Kun myrskyvaroitus soi, voit kuitata sen painamalla mitä tahansa painiketta. Jos mitään painiketta ei paineta, hälytysilmoitus kestää minuutin. Myrskysymboli pysyy näytöllä, kunnes sääolosuhteet rauhoittuvat (paineen lasku hidastuu).

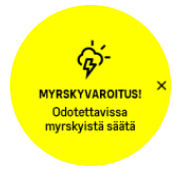

### 3.16. FusedSpeed™

FusedSpeedTM on ainutlaatuinen GPS-tiedot ja laitteen kiihtyvyysanturin lukemat yhdistävä menetelmä, jolla juoksunopeus voidaan mitata tavallista tarkemmin. GPS-signaalia suodatetaan mukautuvasti laitteen kiihtyvyystietojen perusteella, mikä tarkentaa lukemaa tasaisilla juoksunopeuksilla ja parantaa reagointia nopeuden muutoksiin.

<span id="page-18-0"></span>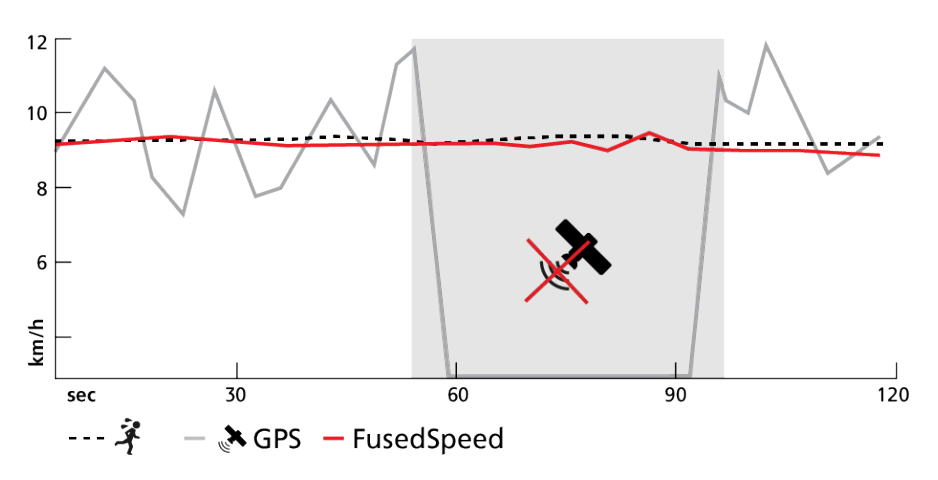

FusedSpeed-menetelmästä on eniten hyötyä, jos haluat nopeuslukeman reagoivan nopeasti muutoksiin harjoitusnopeudessa (esimerkiksi epätasaisessa maastossa juostessa tai intervalliharjoittelun aikana). Jos esimerkiksi GPS-signaali häviää tilapäisesti, Suunto Race pystyy jatkamaan tarkkojen nopeuslukemien näyttämistä GPS-kalibroidun kiihtyvyysmittarin ansiosta.

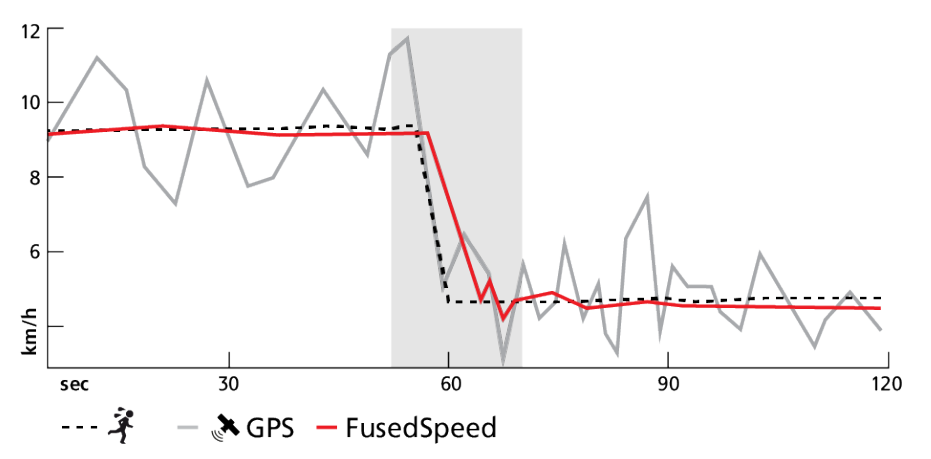

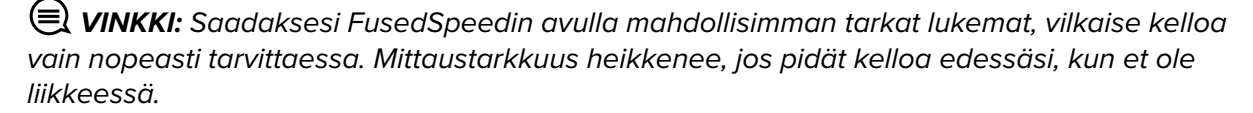

FusedSpeed on automaattisesti käytössä juoksun ja vastaavien aktiviteettien, kuten suunnistuksen, salibandyn ja jalkapallon, aikana.

## 3.17. FusedAlti<sup>™</sup>

FusedAltiTM tuottaa korkeuslukeman, joka on GPS-korkeuden ja ilmanpaineeseen perustuvan korkeuden yhdistelmä. Se minimoi tilapäisten virheiden ja poikkeamien vaikutuksen lopullisessa korkeuslukemassa.

*HUOMAUTUS: Harjoituksissa, joissa käytetään GPS-toimintoja ja navigoinnissa, korkeus mitataan oletusarvoisesti FusedAlti-menetelmällä. Kun GPS on pois käytöstä, korkeuden mittaamiseen käytetään ilmanpaineanturia.*

# <span id="page-19-0"></span>3.18. Korkeusmittari

Suunto Race mittaa korkeutta ilmanpaineen avulla. Tarkat lukemat edellyttävät korkeusvertailupisteen määrittämistä. Jos tiedät tarkan lukeman, voit käyttää senhetkistä korkeuttasi. Voit vaihtoehtoisesti asettaa vertailupisteen automaattisesti käyttämällä FusedAlti-toimintoa (katso *[3.17. FusedAlti™](#page-18-0)*).

Voit asettaa vertailupisteen asetuksissa kohdassa **Korkeus ja ilmanpaine**.

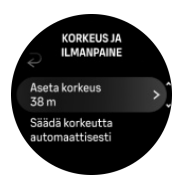

## 3.19. Paikkatietojen esitysmuodot

Paikkatietojen muoto on tapa, jolla GPS-sijaintisi esitetään kellossa. Kaikki esitysmuodot vastaavat samaa sijaintia eri tavoilla ilmaistuina.

Voit muuttaa esitysmuotoa kellon asetuksissa kohdasta **Navigointi** » **Sijainnin esitysmuoto**

Yleisin koordinaatisto on leveysasteet/pituusasteet. Siinä paikkatiedot voidaan ilmaista kolmessa eri muodossa:

- **•** WGS84 Hd.d°
- **•** WGS84 Hd°m.m'
- **•** WGS84 Hd°m's.s

Muita yleisiä paikkatietojen esitysmuotoja:

- **•** UTM (Universal Transverse Mercator) on kaksiulotteinen poikittainen sijaintiprojektio.
- **•** MGRS (Military Grid Reference System) on UTM-koordinaatiston laajennus, jossa sijainti ilmoitetaan vyöhyketunnuksella, ruudun (yhden ruudun koko on 100 000 neliömetriä) tunnuksella ja numeerisella sijaintiarvolla.

Suunto Race tukee myös seuraavia paikallisia paikkatietomuotoja:

- **•** BNG (Iso-Britannia)
- **•** ETRS-TM35FIN (Suomi)
- **•** KKJ (Suomi)
- **•** IG (Irlanti)
- **•** RT90 (Ruotsi)
- **•** SWEREF 99 TM (Ruotsi)
- **•** CH1903 (Sveitsi)
- **•** UTM NAD27 (Alaska)
- **•** UTM NAD27 Conus
- **•** UTM NAD83
- **•** NZTM2000 (Uusi-Seelanti)

#### *HUOMAUTUS: Joitakin paikkatietomuotoja ei voi käyttää alueilla, jotka ovat pohjoisempana kuin 84°N tai etelämpänä kuin 80°S, tai niiden maiden ulkopuolella, joissa ne on tarkoitettu käytettäviksi. Jos olet sallitun käyttöalueen ulkopuolella, sijaintikoordinaattejasi ei voida näyttää kellossa.*

# <span id="page-20-0"></span>3.20. Laitteen tiedot

Voit tarkistaa kellosi ohjelmisto- ja laitteistotiedot asetuksista kohdasta **Yleiset** » **Tietoja**.

### 3.21. Kellon asetusten nollaus

Kaikki Suunto-kellot voidaan nollata kahdella tavalla eri ongelmien ratkaisemiseksi:

- **•** ensimmäinen on ohjelmistonollaus eli uudelleenkäynnistys
- **•** toinen on laitteistonollaus eli tehdasasetusten palautus.

### Ohjelmistonollaus (uudelleenkäynnistys):

Kellon uudelleenkäynnistäminen voi auttaa seuraavissa tilanteissa:

- **•** Laite ei reagoi painikkeiden painalluksiin, napautuksiin tai pyyhkäisyihin (kosketusnäyttö ei toimi).
- **•** Näyttö on pysähtynyt tai pimeä.
- **•** Värinä ei toimi esimerkiksi painikkeita painettaessa.
- **•** Kellon toiminnot eivät toimi odotetulla tavalla, kello ei esimerkiksi tallenna sykettä (optisen sykemittauksen LEDit eivät vilku), kompassi ei tee kalibrointia loppuun jne.
- **•** Askellaskuri ei laske lainkaan päivittäisiä askelia (huomaa, että tallennetut askeleet voivat näkyä sovelluksessa viiveellä).

#### *HUOMAUTUS: Uudelleenkäynnistys lopettaa ja tallentaa aktiiviset harjoitukset. Normaalioloissa harjoitustiedot eivät häviä. Joskus harvoin ohjelmistonollaus saattaa aiheuttaa muistin korruptoitumista.*

Tee ohjelmistonollaus pitämällä yläpainiketta painettuna 12 sekuntia ja vapauttamalla se.

Tietyissä tilanteissa ohjelmistonollaus ei välttämättä ratkaise ongelmaa, jolloin voidaan käyttää toista nollaustapaa. Jos edeltävät ohjeet eivät ole auttaneet ongelman ratkaisussa, laitteistonollauksesta voi olla apua.

## Laitteistonollaus (tehdasasetusten palautus):

Tehdasasetusten palautus palauttaa kellon oletusarvot. Se poistaa kellosta kaikki tiedot, mukaan lukien harjoitustiedot, henkilökohtaiset tiedot ja asetukset, joita ei ole synkronoitu Suunto-sovellukseen. Laitteistonollauksen jälkeen Suunto-kellon alkuasetukset on tehtävä uudelleen.

Kellon tehdasasetukset voidaan palauttaa seuraavissa tilanteissa:

- **•** Suunnon asiakastuen edustaja on pyytänyt sinua tekemään tehdasasetusten palautuksen vianmäärityksen yhteydessä.
- **•** Ohjelmistonollaus ei ratkaissut ongelmaa.
- **•** Laitteesi akunkesto heikkenee tai on heikentynyt merkittävästi
- **•** Laite ei saa yhteyttä GPS:ään eikä muu vianmääritys ole auttanut.
- **•** Laitteessa esiintyy yhteysongelmia Bluetooth-laitteiden kanssa (esim. Smart Sensor tai mobiilisovellus) eikä muu vianmääritys ole auttanut.

Kellon tehdasasetusten palautus tehdään kellon kohdassa **Asetukset**. Valitse **Yleiset** ja vieritä alas kohtaan **Palauta oletusasetukset**. Nollaus poistaa kellostasi kaikki tiedot. Aloita nollaus valitsemalla **Nollaa**.

*HUOMAUTUS: Tehdasasetusten palautus poistaa kellon aiemmat mahdolliset pariliitokset. Jotta voit aloittaa pariliitoksen tekemisen Suunto-sovelluksella uudelleen, suosittelemme poistamaan aiemmat pariliitokset Suunto-sovelluksesta ja puhelimesi Bluetooth-asetusten kohdasta Laiteparit.*

*HUOMAUTUS: Molemmat kuvatut menettelyt on tarkoitettu vain hätätilanteisiin. Niitä ei pidä suorittaa säännöllisesti. Jos jokin ongelma ei ratkea, suosittelemme yhteydenottoa asiakastukeemme tai kellon lähettämistä valtuutettuun huoltokeskukseen.*

# <span id="page-22-0"></span>4. Harjoituksen tallentaminen

Ympärivuorokautisen aktiivisuuden seurannan lisäksi voit tallentaa kellolla harjoittelujasi tai muita aktiviteetteja saadaksesi yksityiskohtaista palautetta ja seurataksesi edistymistäsi.

Harjoituksen tallentaminen:

- 1. Pue sykevyö (valinnainen).
- 2. Pyyhkäise kellotaulussa alaspäin tai käännä kruunupainiketta.
- 3. Etsi käytettävä urheilutila vierittämällä ylöspäin ja valitse se painamalla kruunupainiketta.
- 4. Eri urheilutiloilla on erilaiset valinnat. Voit selata niitä pyyhkäisemällä ylöspäin tai kääntämällä kruunupainiketta ja muuttaa niitä painamalla kruunupainiketta.
- 5. Aloitusilmaisimen yläpuolelle ilmestyy joukko kuvakkeita sen mukaan, mitä lisävarusteita (esim. sykeanturia ja yhdistettyä GPS:ää) käytät kyseisessä urheilutilassa.
	- **•** Nuolikuvake (yhdistetty GPS) vilkkuu harmaana haun aikana ja muuttuu vihreäksi signaalin löytyessä.
	- **•** Sydänkuvake (syke) vilkkuu harmaana haun aikana ja muuttuu signaalin löytyessä värilliseksi vyöhön kiinnitetyksi sydämeksi, jos käytät sykevyötä, tai värilliseksi sydämeksi ilman vyötä, jos käytät optista sykeanturia.
	- **•** Vasemmalla oleva kuvake tulee näkyviin vain, jos olet yhdistänyt anturin, ja se muuttuu vihreäksi, kun POD-signaali löytyy.

Näkyvissä on myös akun varaustason arvio, joka kertoo, montako tuntia voit harjoitella ennen akun loppumista.

Jos käytät sykevyötä, mutta kuvake muuttuu vain vihreäksi (tarkoittaen, että optinen sykeanturi on käytössä), tarkista, että sykevyö on yhdistetty kelloon (ks. *[3.13. Anturien ja](#page-14-0) [mittarien yhdistäminen](#page-14-0)*), ja yritä uudelleen.

Ennen harjoittelun aloittamista kannattaa odottaa, että jokainen kuvake muuttuu vihreäksi. Näin saat tarkempia tietoja. Aloita tallennus valitsemalla **Aloita**.

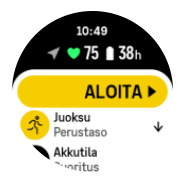

Kun tallennus on alkanut, valittu sykelähde lukittuu eikä sitä voi muuttaa meneillään olevan harjoituskerran aikana.

- 6. Tallennuksen aikana voit vaihtaa näyttöä painamalla kruunupainiketta.
- 7. Keskeytä tallennus painamalla yläpainiketta. Pysäytä ja tallenna valitsemalla **Lopeta**.

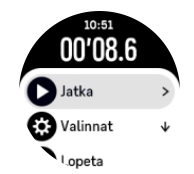

*HUOMAUTUS: Voit myös poistaa harjoituslokin valitsemalla Hylkää.*

<span id="page-23-0"></span>Kun olet lopettanut tallentamisen, sinulta kysytään, miltä harjoittelu tuntui. Voit vastata kysymykseen tai ohittaa sen (katso *[4.11. Fiilis](#page-30-0)*). Seuraavassa näytössä on aktiivisuuden yhteenveto, jota voit selata kosketusnäytön avulla tai kääntämällä kruunupainiketta.

Jos et halua säilyttää tallennusta, voit poistaa lokimerkinnän vierittämällä yhteenvedon loppuun saakka ja napauttamalla poistopainiketta. Samalla tavalla voit myös poistaa lokeja lokikirjasta.

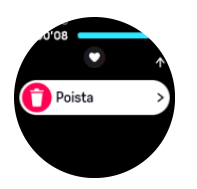

### 4.1. Urheilutilat

Kellosi sisältää useita erilaisia esimääritettyjä urheilutiloja. Tilat on suunniteltu tiettyihin tarkoituksiin ja lajeihin kävelylenkistä aina triathlonkilpailuun.

Ennen kuin tallennat harjoituksen (katso *[4. Harjoituksen tallentaminen](#page-22-0)*), voit selata täydellistä urheilutilojen listaa ja valita haluamasi.

Jokaisessa urheilutilassa on yksilölliset näytöt, jotka esittävät eri tietoja valitun urheilutilan mukaan. Voit muokata ja mukauttaa kellossa harjoituksen aikana näkyviä tietoja Suuntosovelluksella.

Opi mukauttamaan urheilutiloja *[Suunto-sovelluksen Android-versiolla](https://www.suunto.com/Support/faq-articles/suunto-app/how-do-i-customize-sport-modes-with-suunto-app2/)* tai *[Suunto-sovelluksen](https://www.suunto.com/Support/faq-articles/suunto-app/how-do-i-customize-sport-modes-with-suunto-app/) [iOS-versiolla.](https://www.suunto.com/Support/faq-articles/suunto-app/how-do-i-customize-sport-modes-with-suunto-app/)*

### 4.2. Navigoiminen harjoituksen aikana

Voit navigoida reitin mukaan tai POI-kohteeseen harjoituksen tallennuksen aikana.

Käyttämäsi urheilutilan on käytettävä GPS:ää, jotta pääset navigointiasetuksiin. Jos urheilutilan GPS-tarkkuus on OK tai Hyvä, sen asetukseksi muutetaan Paras, kun valitset reitin tai POIkohteen.

Navigointi harjoituksen aikana:

- 1. Luo reitti tai POI-kohde Suunto-sovelluksessa ja synkronoi kellosi, jos et ole vielä tehnyt niin.
- 2. Valitse urheilutila, joka käyttää GPS:ää.
- 3. Vieritä alaspäin ja valitse **Navigointi**.
- 4. Valitse navigointivaihtoehto pyyhkäisemällä ylös tai alas tai käyttämällä kruunupainiketta, ja paina sitten kruunupainiketta.
- 5. Valitse navigoitava reitti tai POI-kohde ja paina kruunupainiketta. Aloita sitten navigointi painamalla yläpainiketta.
- 6. Vieritä ylöspäin aloitusnäkymään ja käynnistä tallennus normaalisti.

Harjoittelun aikana voit pyyhkäisemällä oikealle tai painamalla kruunupainiketta vierittää navigointinäyttöön, jossa näet valitsemasi reitin tai POI-kohteen. Lisätietoja navigointinäytöstä on kohdissa *[5.5.2. Kiinnostavaan kohteeseen \(POI\) navigoiminen](#page-40-0)* ja *[5.4. Reitit](#page-37-0)*.

Tässä näytössä voit avata navigointiasetukset pyyhkäisemällä ylös. Navigointiasetuksista voit esimerkiksi valita eri reitin tai POI-kohteen, tarkistaa nykyisen sijaintisi koordinaatit sekä lopettaa navigoinnin valitsemalla **Murupolku**.

#### <span id="page-24-0"></span>4.2.1. Palaa alkuun

Jos käytät GPS:ää harjoitusta tallentaessasi, Suunto Race tallentaa automaattisesti harjoituksen aloituspisteen. Palaa alkuun -toiminnon avulla Suunto Race ohjaa sinut suoraan takaisin aloituspisteeseen.

Palaa alkuun -toiminnon käynnistäminen:

- 1. Aloita harjoitus käyttämällä GPS:ää.
- 2. Paina kruunupainiketta, kunnes pääset navigointinäyttöön.
- 3. Avaa pikavalintavalikko painamalla alapainiketta.
- 4. Vieritä **Palaa alkuun** -toiminnon kohdalle ja valitse se napauttamalla näyttöä tai painamalla keskipainiketta.

Navigointiopastus näytetään navigointinäytössä.

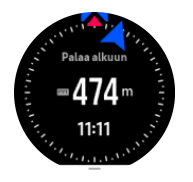

### 4.2.2. Pysy reitillä

Kaupunkiympäristössä GPS-toiminnon voi olla vaikeaa seurata sijaintiasi oikein. Jos valitset jonkin ennakkoon määrittelemistäsi reiteistä ja seuraat sitä, kellon GPS-toiminto ainoastaan tarkistaa, missä kohtaa esimääriteltyä reittiä olet, eikä tallenna reittiä liikkeidesi perusteella. Tallennettu reitti on täysin sama kuin lenkille valitsemasi reitti.

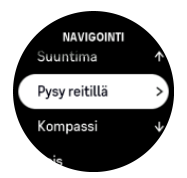

Pysy reitillä -toiminnon käyttö harjoituksen aikana:

- 1. Luo Suunto-sovelluksessa reitti ja synkronoi kellosi, jos et ole vielä tehnyt niin.
- 2. Valitse urheilutila, joka käyttää GPS:ää.
- 3. Vieritä alaspäin ja valitse **Navigointi**.
- 4. Valitse **Pysy reitillä** ja paina keskipainiketta.
- 5. Valitse haluamasi reitti ja paina keskipainiketta.

Aloita harjoituksesi normaalisti ja seuraa valittua reittiä.

### 4.3. Tavoitteiden käyttäminen harjoittelussa

Suunto Race -kellolla voi asettaa harjoittelun aikana eri tavoitteita.

Jos valitsemassasi urheilutilassa on tavoiteasetuksia, voit säätää niitä ennen tallennuksen aloittamista pyyhkäisemällä ylös tai painamalla kruunupainiketta.

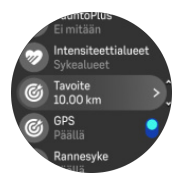

<span id="page-25-0"></span>Yleisellä tavoitteella harjoitteleminen:

- 1. Ennen kuin aloitat harjoituksen tallennuksen, pyyhkäise ylös käännä kruunupainiketta ja valitse **Tavoite**.
- 2. Valitse **Kesto** tai **Matka**.
- 3. Valitse tavoitteesi.
- 4. Vieritä ylös ja aloita harjoitus.

Kun käytät yleisiä tavoitteita, edistymistäsi osoittava tavoitemittari näkyy jokaisessa tietonäytössä.

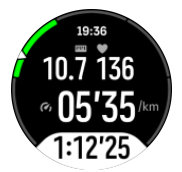

Saat myös ilmoituksen, kun olet saavuttanut 50 % tavoitteestasi ja kun valitsemasi tavoite on saavutettu.

Tehotavoitteella harjoitteleminen:

- 1. Ennen kuin aloitat harjoituksen tallennuksen, pyyhkäise ylös tai käännä kruunupainiketta ja valitse **Intensiteettialueet**.
- 2. Valitse **Sykealueet**, **Vauhtialueet** tai **Tehoalueet**. (Vaihtoehdot riippuvat valitusta urheilutilasta ja siitä, onko kelloon yhdistetty tehoanturi.)
- 3. Valitse tavoitealueesi.
- 4. Vieritä ylös ja aloita harjoitus.

### 4.4. Akun varaustason hallinta

Suunto Race -kellon akun varaustason hallinnassa käytettävä älykäs akkuteknologia takaa, ettei kellosta lopu virta juuri silloin, kun tarvitset sitä eniten.

Ennen kuin aloitat harjoituksen tallennuksen (ks. *[4. Harjoituksen tallentaminen](#page-22-0)*), näet arvion jäljellä olevasta akunkestosta nykyisessä akkutilassa.

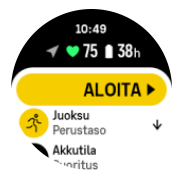

Laitteessa on neljä esimääritettyä akkutilaa: **Suoritus** (oletus), **Kestävyys**, **Ultra** ja **Retki**. Tilasta toiseen vaihtaminen muuttaa akun kestoa, mutta se vaikuttaa myös kellon suorituskykyyn.

*HUOMAUTUS: Retki poistaa oletusarvoisesti käytöstä kaiken sykeseurannan (sekä rannemittauksen että sykevyön).*

Jos haluat vaihtaa akkutilaa, vieritä aloitusnäytössä alaspäin ja valitse **Akkutila**, niin näet, miten kukin tila vaikuttaa kellon suorituskykyyn.

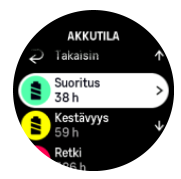

# <span id="page-26-0"></span>Akkuilmoitukset

Akkutilojen lisäksi kellossa on älykkäitä muistutuksia, joiden avulla voit varmistaa, että akunkesto on riittävä seuraavaa seikkailuasi varten. Osa muistutuksista ennakoi tilannetta esimerkiksi harjoitteluhistoriasi perusteella. Saat ilmoituksen muun muassa silloin, kun kello huomaa, että akku on vähissä harjoituksen tallennuksen aikana. Tällöin se ehdottaa automaattisesti siirtymistä toiseen akkutilaan.

Kello hälyttää, kun akun varaustaso on 20 %, ja uudelleen, kun varaustaso on 10 %.

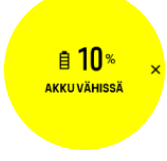

*HUOMIO: Käytä Suunto Race -kellon lataamiseen vain mukana toimitettua latauskaapelia.*

# 4.5. Moniurheiluharjoitus

Suunto Race -kellossa on ennalta määritettyjä Triathlon-urheilutiloja, joilla voit seurata Triathlon-harjoittelua ja -kilpailuja. Jos haluat seurata muita moniurheilulajeja, se onnistuu helposti suoraan kellon avulla.

Moniurheiluharjoitusten käyttäminen:

- 1. Valitse urheilutila, jota haluat käyttää moniurheiluharjoituksen ensimmäisellä etapilla.
- 2. Aloita harjoituksen tallentaminen normaalisti.
- 3. Siirry Moniurheilu-valikkoon pitämällä yläpainiketta painettuna kahden sekunnin ajan.
- 4. Valitse seuraava urheilutila, jota haluat käyttää, ja paina keskipainiketta.
- 5. Tallennus uudessa urheilutilassa käynnistyy saman tien.

*VINKKI: Voit vaihtaa urheilutilaa niin monta kertaa kuin on tarpeen yhden tallennuksen aikana, myös aiemmin käyttämääsi urheilutilaan.*

## 4.6. Snorklaus ja merenneitouinti

Suunto Race -kelloa voi käyttää snorklaukseen ja merenneitosukellukseen. Nämä kaksi lajia ovat normaaleja urheilutiloja, ja ne valitaan kuten muutkin urheilutilat (katso *[4. Harjoituksen](#page-22-0) [tallentaminen](#page-22-0)*).

Suunto Race mittaa syvyyttä 10 metriin asti. Se on kuitenkin vesitiivis 100 metriin asti ISO 22810 -standardin mukaisesti.

Näissä urheilutiloissa on neljä harjoitusnäyttöä pääasiassa sukellukseen liittyville tiedoille. Nämä neljä harjoitusnäyttöä ovat seuraavat:

**Pinta**

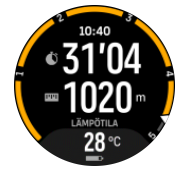

**Navigointi**

<span id="page-27-0"></span>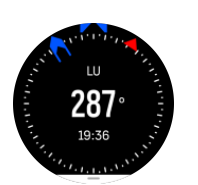

#### **Sukelluskerta**

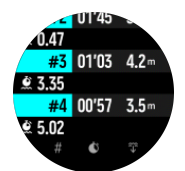

**Vedenalainen**

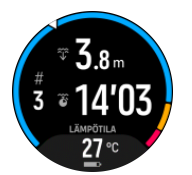

*HUOMAUTUS: Kosketusnäyttö ei aktivoidu kellon ollessa pinnan alla.*

Snorklaus- ja Merenneitouinti-tilassa oletusnäkymä on Pinta-näkymä. Voit harjoitusta tallentaessasi selata eri näkymiä painamalla keskipainiketta.

Suunto Race vaihtaa automaattisesti pinta- ja sukellustilan välillä. Jos olet alle 1 metriä (3,2 jalkaa) pinnan alla, vedenalainen näkymä aktivoituu.

Snorklaus-tilaa käytettäessä kello laskee matkan GPS:n perusteella. GPS-signaalit eivät välity vedessä hyvin, joten kello on vietävä ajoittain pinnan yläpuolelle, jotta GPS-paikannus onnistuu.

Tällaiset olosuhteet ovat GPS:lle haasteellisia, joten on tärkeää varmistaa vahva GPS-signaali ennen veteen menoa. Hyvän GPS-tarkkuuden varmistamiseksi:

- **•** Synkronoi kello Suunto-sovelluksen kanssa ennen snorklaamaan lähtöä, jolloin GPS optimoituu viimeisimpien satelliittiratatietojen perusteella.
- **•** Kun olet valinnut Snorklaus-tilan, odota ainakin kolme minuuttia maissa, ennen kuin aloitat harjoituksen. Näin GPS ehtii suorittaa paikannuksen luotettavasti.

*VINKKI: Suosittelemme, että pidät snorklatessasi kädet ristiselän päällä, jotta veden liike ja etäisyyden mittaus toimivat optimaalisesti.*

*VAROITUS: Suunto Race -kelloa ei ole tarkoitettu koulutetuille laitesukeltajille. Virkistyslaitesukelluksessa sukeltaja voi altistua syvyyksille ja olosuhteille, jotka lisäävät sukeltajantaudin (DCS) ja vakavaan loukkaantumiseen tai kuolemaan johtavien virheiden riskiä. Koulutettujen sukeltajien tulee aina käyttää erityisesti laitesukellukseen kehitettyä sukellustietokonetta.*

### 4.7. Uinti

Suunto Race sopii käytettäväksi allas- ja avovesiuinnissa.

Allasuintitilassa kello määrittää uintimatkan altaan pituuden perusteella. Altaan pituutta voi tarvittaessa muuttaa urheilutilan asetuksista ennen uinnin aloittamista

<span id="page-28-0"></span>Avovesiuinti laskee etäisyyden GPS:n avulla. GPS-signaalit eivät välity vedessä hyvin, joten kello on vietävä ajoittain pinnan yläpuolelle, esim. vapaauinnissa, jotta GPS-paikannus onnistuu.

Tällaiset olosuhteet ovat GPS:lle haasteellisia, joten on tärkeää varmistaa vahva GPS-signaali ennen veteen hyppäämistä. Hyvän GPS-tarkkuuden varmistamiseksi:

- **•** Synkronoi kello verkkotilisi kanssa ennen uimaan lähtöä, jotta GPS optimoituu viimeisimpien satelliittiratatietojen perusteella.
- **•** Valittuasi avovesiuintitilan ja saatuasi GPS-signaalin odota vähintään kolme minuuttia, ennen kuin aloitat uinnin. Näin GPS ehtii suorittaa paikannuksen luotettavasti.

### 4.8. Intervalliharjoittelu

Intervalliharjoitukset ovat yleinen harjoittelumuoto, jossa tehdään toistuvia sarjoja suurella ja pienellä teholla. Suunto Race -kellossa voit määrittää oman intervalliharjoituksesi jokaiselle urheilutilalle.

Kun määrität intervalleja, sinun on asetettava neljä tekijää:

- **•** Intervallit: päälle/pois-kytkin, joka käynnistää intervalliharjoituksen. Kun kytket sen päälle, näytöllä näkyvä intervalliharjoitus lisätään urheilutilaasi.
- **•** Toistot: tavoitteenasi olevien intervalli- ja palautumisjaksojen lukumäärä.
- **•** Intervalli: kovatehoisen intervallin pituus matkan tai keston perusteella.
- **•** Palautuminen: intervallien välisten palautumisjaksojen pituus matkan tai keston perusteella.

Muista, että jos käytät matkaa intervallien mittana, sinun on oltava urheilutilassa, joka mittaa matkaa. Mittaus voi perustua GPS:ään tai esim. jalka- tai pyöräanturiin.

#### *HUOMAUTUS: Jos käytät intervalleja, et voi aktivoida navigointia.*

Harjoittelu intervallien avulla:

1. Ennen kuin aloitat harjoituksen tallennuksen, vieritä kohtaan **Intervallit** pyyhkäisemällä ylöspäin tai kääntämällä kruunupainiketta, ja napauta sitten asetusta tai paina kruunupainiketta.

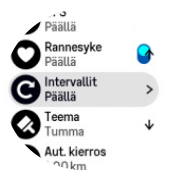

- 2. Ota **Intervallit** käyttöön ja säädä yllä kuvattuja asetuksia.
- 3. Vieritä takaisin ylös alkunäyttöön ja aloita harjoituksesi normaaliin tapaan.
- 4. Pyyhkäise vasemmalle tai paina kruunupainiketta, kunnes pääset intervallinäyttöön. Paina yläpainiketta, kun olet valmis aloittamaan intervalliharjoituksesi.

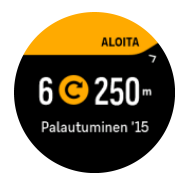

5. Jos haluat keskeyttää intervalliharjoituksen ennen kaikkien toistojen suorittamista, avaa urheilutilan valinnat pitämällä kruunupainike painettuna ja poista **Intervallit** käytöstä.

<span id="page-29-0"></span>*HUOMAUTUS: Kun olet intervallinäytössä, painikkeet toimivat normaalisti; esimerkiksi yläpainiketta painamalla voit keskeyttää harjoituksen, myös muun kuin intervalliharjoituksen, tallentamisen.*

Kun olet lopettanut harjoituksen tallentamisen, intervalliharjoitus kytketään automaattisesti pois päältä kyseisessä urheilutilassa. Muut asetukset kuitenkin säilyvät, joten voit helposti aloittaa saman harjoituksen, kun käytät kyseistä urheilutilaa seuraavan kerran.

### 4.9. Autom.tauko

Automaattinen tauko keskeyttää harjoituksen tallentamisen, kun nopeutesi on alle 2 km/h (1,2 mph). Tallennus jatkuu automaattisesti, kun nopeutesi on taas yli 3 km/h (1,9 mph).

Voit kytkeä automaattisen tauon päälle tai pois kussakin urheilutilassa harjoituksen aloitusnäkymässä, ennen kuin alat tallentaa harjoitusta.

Jos automaattinen tauko on päällä tallennuksen aikana, ponnahdusviesti ilmoittaa, kun tallennus on keskeytynyt automaattisesti.

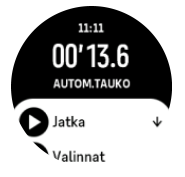

Voit antaa tallennuksen käynnistyä automaattisesti, kun lähdet taas liikkeelle, tai käynnistää sen ponnahdusnäytöstä manuaalisesti painamalla yläpainiketta.

### 4.10. Äänipalaute

Voit saada harjoituksesi aikana äänipalautetta, joka sisältää tärkeitä tietoja. Palaute voi auttaa sinua seuraamaan edistymistäsi ja antaa sinulle hyödyllisiä merkkejä sen mukaan, mitä palautevaihtoehtoja olet valinnut. Äänipalaute tulee puhelimestasi, joten kellosi on liitettävä pariksi Suunto-sovelluksen kanssa.

Ota äänipalaute käyttöön ennen harjoitusta:

- 1. Ennen kuin aloitat harjoituksen, vieritä alaspäin ja valitse **Äänipalaute**.
- 2. Ota **Äänipalaute sovelluksesta** käyttöön.
- 3. Vieritä alaspäin ja valitse, mitkä äänipalautteet haluat ottaa käyttöön, napauttamalla valintakytkimet päälle tai pois päältä.
- 4. Palaa takaisin ja aloita harjoitus normaaliin tapaan.

Puhelimesi antaa sinulle nyt äänipalautetta harjoituksesi aikana sen mukaan, mitkä äänipalautteet olet ottanut käyttöön.

Ota äänipalaute käyttöön harjoituksen aikana:

- 1. Keskeytä harjoitus painamalla yläpainiketta.
- 2. Valitse **Valinnat**.
- 3. Vieritä alaspäin ja valitse **Äänipalaute**.
- 4. Ota **Äänipalaute sovelluksesta** käyttöön.
- 5. Vieritä alaspäin ja valitse, mitkä äänipalautteet haluat ottaa käyttöön, napauttamalla valintakytkimet päälle tai pois päältä.
- 6. Palaa takaisin ja jatka harjoitustasi.

### <span id="page-30-0"></span>4.11. Fiilis

Jos harjoittelet säännöllisesti, harjoitusten jälkeisen olon seuranta on tärkeä yleiskuntosi ilmaisin. Valmentaja tai personal trainer voi myös seurata edistymistäsi tuntemuskäyriesi avulla.

Fiiliksiä on viisi, joista voi valita sopivan:

- **• Huono**
- **• Ihan jees**
- **• Hyvä**
- **• Erittäin hyvä**
- **• Erinomainen**

Näiden valintojen tarkka merkitys on sinun (ja valmentajasi) päätettävissä. Tärkeää on käyttää niitä johdonmukaisesti.

Voit tallentaa kelloon jokaisen harjoituksen fiiliksen vastaamalla heti tallennuksen lopettamisen jälkeen kysymykseen "**Miltä tuntui?**".

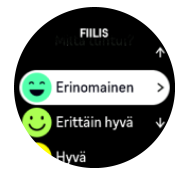

Voit ohittaa kysymyksen painamalla keskipainiketta.

### 4.12. Intensiteettialueet

Intensiteettialueiden käyttö harjoittelussa auttaa ohjaamaan kuntosi kehittymistä. Kukin intensiteettialue rasittaa kehoasi eri tavoin ja vaikuttaa siten fyysiseen kuntoosi eri tavalla. Alueita on viisi, ja ne on numeroitu 1:stä (matalin) 5:een (korkein) ja määritelty prosenteiksi maksimisykkeestä (max HR), -vauhdista tai -tehosta.

Harjoittelussa on tärkeää pitää intensiteetti mielessä ja ymmärtää, miltä kunkin intensiteetin pitäisi tuntua. Äläkä unohda, että harjoittelusuunnitelmastasi riippumatta sinun pitää aina verrytellä ennen harjoittelua.

Viisi Suunto Race -kellossa käytettyä intensiteettialuetta ovat:

#### **Alue 1: Kevyt**

Alueella 1 harjoittelu on kehollesi suhteellisen kevyttä. Kuntoilun kannalta näin matalaa intensiteettiä käytetään pääasiassa palauttavassa harjoittelussa ja peruskunnon parantamisessa, kun ollaan aloittamassa liikuntaharrastusta tai jatkamassa sitä pitkän tauon jälkeen. Jokapäiväinen liikunta – kävely, portaiden nouseminen, töihin pyöräily yms. – tapahtuu yleensä tällä intensiteetillä.

#### **Alue 2: Kohtuullinen**

Alueella 2 harjoittelu parantaa tehokkaasti peruskuntoa. Tällaisella intensiteetillä harjoittelu tuntuu helpolta, mutta pitkäkestoisella harjoittelulla voidaan saada huomattavia harjoitusvaikutuksia. Enin osa kardiovaskulaarisesta kuntoilusta pitäisi suorittaa tällä alueella. Peruskunnon parantaminen luo perustan muulle harjoittelulle ja valmistelee elimistösi energisempään liikuntaan. Pitkäkestoinen harjoittelu tällä alueella kuluttaa paljon energiaa, etenkin kehoon varastoituneesta rasvasta.

#### **Alue 3: Kova**

<span id="page-31-0"></span>Alueella 3 harjoittelu alkaa olla varsin tarmokasta ja tuntuu aika rankalta. Se parantaa kykyäsi liikkua nopeasti ja taloudellisesti. Tällä alueella elimistöön alkaa syntyä maitohappoa, mutta keho pystyy vielä huuhtelemaan sen kokonaan pois. Sinun pitäisi harjoitella tällä alueella enintään pari kertaa viikossa, sillä se rasittaa kehoa paljon.

#### **Alue 4: Erittäin kova**

Alueella 4 harjoittelu valmistelee elimistöäsi kilpailusuorituksiin ja koviin nopeuksiin. Tällä alueella voidaan harjoitella joko tasaisella nopeudella tai intervalleina (lyhempien harjoitteluvaiheiden ja toisinaan pidettävien taukojen yhdistelminä). Kovaintensiteettinen harjoittelu kehittää kuntoa nopeasti ja tehokkaasti, mutta liian usein ja liian kovaa tehtynä se voi johtaa liikaharjoitteluun, mikä saattaa vaatia pitkää taukoa harjoittelusta.

#### **Alue 5: Maksimaalinen**

Kun harjoittelun aikainen syke saavuttaa alueen 5, harjoittelu tuntuu äärimmäisen kovalta. Elimistöön muodostuu maitohappoa paljon nopeammin kuin sitä voidaan poistaa, ja enintään muutaman kymmenen minuutin kuluttua on pysähdyttävä. Urheilijat sisällyttävät harjoitteluohjelmaansa tällaisia äärimmäisen intensiivisiä rupeamia hyvin hallitulla tavalla eivätkä kuntoilijat tarvitse niitä lainkaan.

#### 4.12.1. Sykealueet

Sykealueet ovat prosenttialueita, jotka määritellään enimmäissykkeesi (max HR) perusteella.

Enimmäissyke lasketaan oletusarvoisesti vakioyhtälöllä: 220 – ikä. Jos tiedät tarkan enimmäissykkeesi, sinun pitää säätää oletusarvoa vastaavasti.

Suunto Race -kellossa on oletusarvoisia ja lajikohtaisia sykealueita. Oletusalueita voidaan käyttää kaikissa lajeissa, mutta edistyneemmässä harjoittelussa voit käyttää erillisiä sykealueita juoksua ja pyöräilyä varten.

#### **Enimmäissykkeen asettaminen**

#### Aseta enimmäissyke asetuksissa kohdasta **Harjoittelu** » **Intensiteettialueet** » **Oletussykealueet kaikkiin lajeihin**.

- 1. Napauta enimmäissykettä (suurin arvo, bpm) tai paina kruunupainiketta.
- 2. Valitse uusi enimmäissyke pyyhkäisemällä ylös tai alas tai kääntämällä kruunupainiketta.

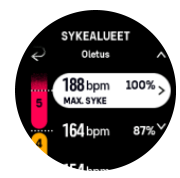

- 3. Napauta valintaa tai paina keskipainiketta.
- 4. Voit poistua sykealuenäkymästä pyyhkäisemällä oikealle tai painamalla alapainiketta.

*HUOMAUTUS: Voit myös asettaa enimmäissykkeen asetuksissa kohdasta Yleiset » Henk.koht..*

#### **Oletussykealueiden asettaminen**

Aseta oletussykealueet asetuksissa kohdasta **Harjoittelu** » **Intensiteettialueet** » **Oletussykealueet kaikkiin lajeihin**.

<span id="page-32-0"></span>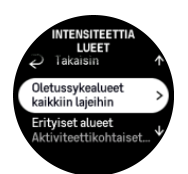

- 1. Vieritä ylös tai alas ja napauta tai paina kruunupainiketta, kun muutettava sykealue näkyy korostettuna.
- 2. Valitse uusi sykealue pyyhkäisemällä ylös tai alas tai kääntämällä kruunupainiketta.

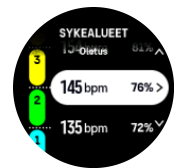

- 3. Napauta valintaa tai paina kruunupainiketta.
- 4. Voit poistua sykealuenäkymästä pyyhkäisemällä oikealle tai painamalla alapainiketta.

#### *HUOMAUTUS: Jos valitset sykealuenäkymässä Nollaa, sykealueet palautuvat oletusarvoihin.*

#### **Lajikohtaisten sykealueiden asettaminen**

Aseta lajikohtaiset sykealueet asetuksissa kohdasta **Harjoittelu** » **Intensiteettialueet** » **Erityiset alueet**.

- 1. Napauta muokattavaa lajia (Juoksu tai Pyöräily) tai paina kruunupainiketta, kun laji näkyy korostettuna.
- 2. Ota sykealueet käyttöön tai poista ne käytöstä painamalla kruunupainiketta.
- 3. Vieritä ylös tai alas ja napauta tai paina kruunupainiketta, kun muutettava sykealue näkyy korostettuna.
- 4. Valitse uusi sykealue pyyhkäisemällä ylös tai alas tai kääntämällä kruunupainiketta.

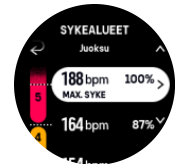

- 5. Napauta valintaa tai paina kruunupainiketta.
- 6. Voit poistua sykealuenäkymästä pyyhkäisemällä oikealle tai painamalla alapainiketta.

#### 4.12.2. Vauhtialueet

Vauhtialueet toimivat aivan kuten sykealueetkin, mutta harjoittelun intensiteetti perustuu vauhtiin sykkeen sijaan. Vauhtialueet näytetään joko metri- tai brittijärjestelmän mukaisina arvoina asetustesi mukaan.

Suunto Race -kellossa on käytettävissä viisi oletusvauhtialuetta, ja lisäksi voit määritellä omasi.

Vauhtialueet ovat käytettävissä juoksussa ja pyöräilyssä.

#### **Vauhtialueiden asettaminen**

Aseta lajikohtaiset vauhtialueet asetuksissa kohdasta **Harjoittelu** » **Intensiteettialueet** » **Erityiset alueet**.

- <span id="page-33-0"></span>1. Napauta **Juoksu** tai **Pyöräily** tai paina kruunupainiketta.
- 2. Valitse vauhtialueet pyyhkäisemällä tai kääntämällä kruunupainiketta.
- 3. Pyyhkäise ylös/alas tai käännä kruunupainiketta ja paina sitten kruunupainiketta, kun korostettuna on vauhtialue, jota haluat muuttaa.
- 4. Valitse uusi vauhtialue pyyhkäisemällä ylös tai alas tai kääntämällä kruunupainiketta.

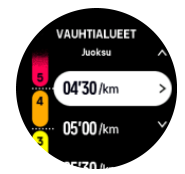

- 5. Valitse uusi vauhtialuearvo painamalla kruunupainiketta.
- 6. Voit poistua vauhtialuenäkymästä pyyhkäisemällä oikealle tai painamalla alapainiketta.

#### 4.12.3. Tehoalueet

Tehomittari mittaa tietyn lajin suorittamiseen tarvittavan fyysisen ponnistuksen määrää. Ponnistus mitataan watteina. Tehomittarin pääasiallinen etu on sen tarkkuudessa. Tehomittari paljastaa tarkalleen, miten kovaa ponnistelet ja paljonko tehoa tuotat. Wattimääriä analysoimalla on myös helppo nähdä edistyminen.

Tehoalueet voivat auttaa sinua harjoittelemaan oikealla teholla.

Suunto Race -kellossa on käytettävissä viisi oletustehoaluetta, ja lisäksi voit määritellä omasi.

Tehoalueet ovat käytettävissä kaikissa pyöräilyn, sisäpyöräilyn ja maastopyöräilyn oletusurheilutiloissa. Juoksussa ja polkujuoksussa on käytettävä erityisiä "Teho"-urheilutiloja, jotta tehoalueet ovat käytettävissä. Jos käytät itse määrittämiäsi urheilutiloja, varmista, että tilasi käyttää tehoanturia, jotta saat myös tehoalueet käyttöösi.

#### **Lajikohtaisten tehoalueiden asettaminen**

Aseta lajikohtaiset tehoalueet asetuksissa kohdasta **Harjoittelu** » **Intensiteettialueet** » **Erityiset alueet**.

- 1. Napauta muokattavaa lajia (juoksu tai pyöräily) tai paina kruunupainiketta, kun laji näkyy korostettuna.
- 2. Voit valita tehoalueet pyyhkäisemällä ylös tai kääntämällä kruunupainiketta.
- 3. Pyyhkäise ylös tai alas tai paina kruunupainiketta ja valitse tehoalue, jota haluat muokata.
- 4. Valitse uusi tehoalue pyyhkäisemällä ylös tai alas tai kääntämällä kruunupainiketta.

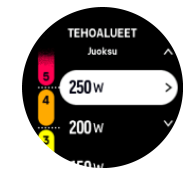

- 5. Valitse uusi tehoarvo painamalla kruunupainiketta.
- 6. Voit poistua tehoaluenäkymästä pyyhkäisemällä oikealle tai painamalla alapainiketta.

#### 4.12.4. Syke-, vauhti- tai tehoalueiden käyttö harjoittelussa

*HUOMAUTUS: Jos haluat käyttää harjoittelussa tehoalueita, sinun on yhdistettävä kelloosi tehoanturi (katso [3.13. Anturien ja mittarien yhdistäminen](#page-14-0)).*

Kun tallennat harjoituksen (katso *[4. Harjoituksen tallentaminen](#page-22-0)*) ja olet valinnut intensiteettitavoitteeksi sykkeen, vauhdin tai tehon (katso *[4.3. Tavoitteiden käyttäminen](#page-24-0) [harjoittelussa](#page-24-0)*), näkyviin tulee viiteen osaan jaettu aluemittari. Nämä viisi osaa näkyvät urheilutilanäytön ulkoreunassa. Mittari osoittaa tehotavoitteeksi valitsemasi alueen valaisemalla vastaavan osan. Mittarin pieni nuoli osoittaa, missä kohdassa aluetta olet.

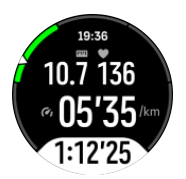

Kellosi ilmoittaa sinulle, kun pääset valitsemallesi tavoitealueelle. Harjoituksen aikana kello kehottaa sinua joko kiristämään tai hidastamaan tahtia, jos syke, vauhti tai teho ei ole valitulla tavoitealueella.

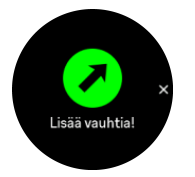

Voi myös lisätä erityisen intensiteettialueiden näytön, jos mukautat kulloinkin käyttämääsi urheilutilaa. Aluenäytön keskikentässä näkyy kulloinenkin alueesi, aika, jonka olet ollut kyseisellä alueella, ja se, kuinka kaukana olet seuraavasta ylemmästä tai alemmasta alueesta. Keskipalkkiin tulee myös valo, mikä osoittaa, että harjoittelet oikealla alueella.

Harjoituksen yhteenveto näyttää erittelyn siitä, kuinka pitkään harjoittelit kullakin alueella.

# <span id="page-35-0"></span>5. Navigointi

Voit käyttää kelloa navigointiin eri tavoin. Voit esimerkiksi käyttää sitä suunnistuksessa suhteessa magneettiseen pohjoiseen tai navigoida reittiä pitkin tai johonkin kiinnostavaan kohteeseen (POI).

Navigointitoiminnon käyttäminen:

- 1. Pyyhkäise kellotaulussa ylöspäin tai käännä kruunupainiketta.
- 2. Valitse **Kartta**.

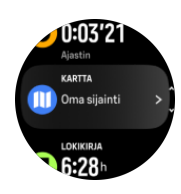

3. Karttanäytössä näkyy nykyinen sijaintisi ja ympäristösi.

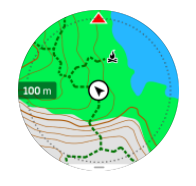

*HUOMAUTUS: Jos kompassia ei ole kalibroitu, sinua kehotetaan kalibroimaan kompassi, kun siirryt karttaan.*

4. Avaa pikavalintaluettelo painamalla alapainiketta. Pikavalinnoilla pääset nopeasti navigointitoimintoihin, esimerkiksi tarkistamaan nykyisen sijaintisi koordinaatit tai valitsemaan navigoitavan reitin.

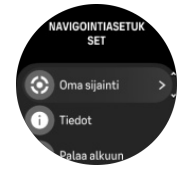

### 5.1. Offline-kartat

Suunto Race mahdollistaa sen, että voit ladata offline-kartat kelloosi, jättää puhelimen kotiin ja löytää perille pelkän kellon avulla.

Ennen kuin voit käyttää offline-karttoja kellossasi, sinun on määritettävä langaton verkkoyhteys Suunto-sovelluksessa ja ladattava valitsemasi kartta-alue kelloosi. Saat kelloosi ilmoituksen, kun kartan lataus on valmis.

Tarkemmat ohjeet langattoman verkon määrittämisestä ja offline-karttojen lataamisesta Suunto-sovelluksessa ovat saatavilla *[täällä](https://www.suunto.com/Support/faq-articles/suunto-app/how-can-i-download-offline-maps-to-my-suunto-watch)*.

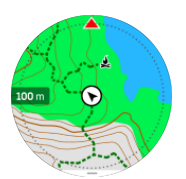

<span id="page-36-0"></span>Valitse offline-kartat ennen harjoitusta:

- 1. Valitse urheilutila, joka käyttää GPS:ää.
- 2. Vieritä alaspäin ja valitse **Kartta**.
- 3. Valitse haluamasi karttatyyli ja vahvista keskipainikkeella.
- 4. Vieritä ylös ja aloita harjoituksesi normaaliin tapaan.
- 5. Vieritä karttaan painamalla keskipainiketta.

*HUOMAUTUS: Jos karttavalikossa on valittu Pois, ei näytetä karttaa vaan pelkkä murupolku.*

Valitse offline-kartat ilman harjoitusta:

- 1. Pyyhkäise kellotaulussa ylöspäin tai käännä kruunupainiketta.
- 2. Valitse **Kartta**.
- 3. Poistu kartasta painamalla alapainiketta.
- 4. Valitse **Poistu**.

### Karttaeleet

#### **Alapainike**

**•** Avaa navigointiasetukset painamalla

#### **Kruunupainike**

**•** Lähennä/loitonna kääntämällä

#### **Pyyhkäisy ja napautus (jos käytössä)**

- **•** Liikuta karttaa koskettamalla ja vetämällä (jos näyttöön ei ole koskettu viiteen sekuntiin, kartta palaa nykyiseen sijaintiisi)
- **•** Keskitä kartta tietyn sijainnin kohdalle napauttamalla
- **•** Vieritä karttaa sipaisemalla

### 5.2. Korkeusnavigointi

Jos navigoit reittiä, jolle on määritetty korkeustietoja, voit navigoida myös nousujen ja laskujen perusteella korkeusprofiilinäytössä. Voit siirtyä korkeusprofiilinäyttöön harjoituksen aikana pyyhkäisemällä vasemmalle tai painamalla keskipainiketta.

Korkeusprofiilinäkymässä näet seuraavat tiedot:

- **•** ylhäällä: nykyinen korkeus
- **•** keskellä: korkeusprofiili, jossa näkyy nykyinen sijaintisi
- **•** alhaalla: jäljellä oleva nousu tai lasku (vaihda näkymää napauttamalla näyttöä)

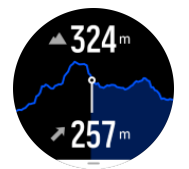

Jos eksyt liian kauas reitiltä korkeusnavigointia käyttäessäsi, kello näyttää korkeusprofiilinäytössä **Pois reitiltä** -viestin. Jos näet tämän viestin, vieritä reittinavigointinäyttöön palataksesi oikealle reitille, ennen kuin jatkat korkeusnavigointia.

## <span id="page-37-0"></span>5.3. Suuntimanavigointi

Suuntimanavigointi on toiminto, jonka avulla voit ulkoillessa suunnistaa näkyvään tai kartalta löytämääsi sijaintiin. Voit käyttää tätä toimintoa joko erikseen kompassina tai yhdessä paperisen kartan kanssa.

Jos asetat suunnan lisäksi kohteen etäisyyden ja korkeuden, voit navigoida kellon avulla kohdesijaintiin.

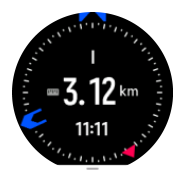

Suuntimanavigoinnin käyttäminen harjoituksen aikana (käytettävissä vain ulkolajeissa):

- 1. Ennen kuin aloitat harjoituksen tallennuksen, pyyhkäise ylös tai käännä kruunupainiketta ja valitse **Navigointi**.
- 2. Valitse **Suuntima**.
- 3. Kalibroi kompassi tarvittaessa näytön ohjeiden mukaan.
- 4. Osoita näytön sininen nuoli kohdesijaintiin päin ja paina keskipainiketta.
- 5. Jos et tiedä sijainnin etäisyyttä ja korkeutta, valitse **Ei**.
- 6. Vahvista asetettu suuntima painamalla kruunupainiketta.
- 7. Jos tiedät sijainnin etäisyyden ja korkeuden, valitse **Kyllä**.
- 8. Anna sijainnin etäisyys ja korkeus.
- 9. Vahvista asetettu suuntima painamalla kruunupainiketta.

Suuntimanavigoinnin käyttäminen muulloin kuin harjoitellessa:

- 1. Vieritä kohtaan **Kartta** pyyhkäisemällä kellotaulussa ylös tai kääntämällä kruunupainiketta.
- 2. Pyyhkäise karttanäytön alareunasta ylöspäin.
- 3. Valitse **Suuntimanavigointi**.
- 4. Kalibroi kompassi tarvittaessa näytön ohjeiden mukaan.
- 5. Osoita näytön sininen nuoli kohdesijaintiin päin ja paina keskipainiketta.
- 6. Jos et tiedä sijainnin etäisyyttä ja korkeutta, valitse **Ei** ja seuraa sinistä nuolta kohteeseen.
- 7. Jos tiedät sijainnin etäisyyden ja korkeuden, valitse **Kyllä**.
- 8. Anna sijainnin etäisyys ja korkeus ja seuraa sinistä nuolta kohteeseen. Näytössä näkyy myös sijaintiin jäljellä oleva matka ja korkeusero.
- 9. Aseta uusi suuntima pyyhkäisemällä ylös tai painamalla alapainiketta.
- 10. Lopeta navigointi painamalla yläpainiketta.

## 5.4. Reitit

Suunto Race -kellolla voi navigoida reittejä. Suunnittele reitti Suunto-sovelluksessa ja siirrä se kelloosi seuraavan synkronoinnin yhteydessä.

Reitin navigointi:

1. Pyyhkäise kellotaulussa ylöspäin tai käännä kruunupainiketta ja valitse **Kartta**.

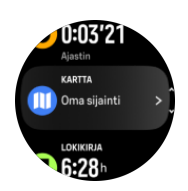

- 2. Paina karttanäytössä alapainiketta.
- 3. Vieritä kohtaan **Reitit** ja avaa reittiluettelosi painamalla kruunupainiketta.
- 4. Vieritä navigoitavan reitin kohdalle ja paina kruunupainiketta.

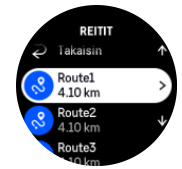

- 5. Valitse reitti painamalla yläpainiketta.
- 6. Valitse **Aloita harjoittelu**, jos haluat käyttää reittiä harjoitteluun, tai valitse **Vain navigointi**, jos haluat vain navigoida reittiä.

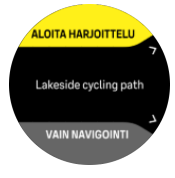

*HUOMAUTUS: Jos vain navigoit reittiä, Suunto-sovellukseen ei tallenneta eikä lokiin kirjata mitään.*

7. Voit lopettaa navigoinnin milloin tahansa painamalla yläpainiketta uudelleen.

Jos offline-kartat ovat pois käytöstä, vain reitti näkyy. Säädä zoomaustasoa kruunupainikkeella.

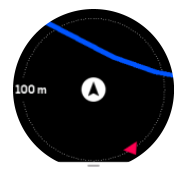

Reittinavigointinäytössä voit avata navigointivalikon painamalla alapainiketta. Valikossa pääset nopeasti navigointitoimintoihin, esimerkiksi tallentamaan nykyisen sijaintisi tai valitsemaan toisen navigoitavan reitin.

Kaikki GPS-urheilutilat sisältävät myös reittivalinnan. Katso *[4.2. Navigoiminen harjoituksen](#page-23-0) [aikana](#page-23-0)*.

### Navigointiopastus

Kun navigoit reittiä, kello auttaa sinua pysymään oikealla polulla antamalla lisäilmoituksia reitillä edetessäsi.

Jos esimerkiksi harhaudut reitiltä yli 100 m (330 ft), kello ilmoittaa, ettet ole oikealla reitillä, ja kertoo, kun olet taas reitillä.

Kun pääset reittipisteeseen tai POI-kohteeseen, näyttöön tulee ponnahdusikkuna, jossa on tietoja etäisyydestä ja arvioidusta matka-ajasta (ETE) seuraavaan reittipisteeseen tai POIkohteeseen.

<span id="page-39-0"></span>*HUOMAUTUS: Jos kuljet itsensä kanssa risteävää, esimerkiksi kahdeksikon muotoista reittiä, ja käännyt risteyksessä väärään suuntaan, kello olettaa, että kuljet tahallasi väärään suuntaan. Kello näyttää seuraavan reittipisteen uuden kulkusuunnan perusteella. Kun kuljet monimutkaista reittiä, seuraa siis tarkasti murupolkua varmistaaksesi, että olet menossa oikeaan suuntaan.*

### Käännöksittäinen navigointi

Luodessasi reittejä Suunto-sovelluksessa voit halutessasi ottaa käyttöön käännöksittäiset reittiohjeet. Kun siirrät reitin kelloosi ja käytät sitä navigointiin, se ohjaa sinua risteyksissä antamalla äänimerkkejä ja tietoja kääntymissuunnasta.

### 5.5. Kiinnostavat kohteet

Kiinnostava kohde eli POI-kohde on erityinen sijainti, kuten leiri tai näköalapaikka reitin varrella, jonka voit tallentaa navigoidaksesi siihen myöhemmin. Voit luoda Suuntosovelluksessa POI-kohteita kartalta tarvitsematta olla POI-kohteessa. Kellossa POI-kohde luodaan tallentamalla nykyinen sijainti.

Jokaiselle kiinnostavalle kohteelle määritellään:

- **•** POI-nimi
- **•** POI-tyyppi
- **•** Luontipäivämäärä ja -aika
- **•** Leveysaste
- **•** Pituusaste
- **•** Korkeus

Voit tallentaa kelloon jopa 250 kiinnostavaa kohdetta.

#### 5.5.1. POI-kohteiden lisääminen ja poistaminen

Voit lisätä POI-kohteen kelloosi joko Suunto-sovelluksen kautta tai tallentamalla nykyisen sijaintisi kelloon.

Jos näet ulkoillessasi kohteen, jonka haluat tallentaa POI-kohteeksi, voit lisätä sijainnin suoraan kelloosi.

POI-kohteen lisääminen kelloon:

- 1. Pyyhkäise ylös tai käännä kruunupainiketta ja valitse **Kartta**.
- 2. Paina karttanäytössä alapainiketta.
- 3. Valitse **Oma sijainti** ja paina kruunupainiketta.
- 4. Odota, että kellosi aktivoi GPS:n ja löytää sijaintisi.
- 5. Kun kello näyttää leveys- ja pituusasteesi, tallenna oma sijaintisi POI-kohteeksi ja valitse POI-tyyppi painamalla yläpainiketta.
- 6. POI-kohteen nimi on oletusarvoisesti sama kuin POI-tyyppi (perään lisätään järjestysnumero). Voit muokata nimeä myöhemmin Suunto-sovelluksessa.

#### POI-kohteiden poistaminen

Voit poistaa POI-kohteen poistamalla sen kellon POI-luettelosta tai poistamalla sen Suuntosovelluksessa.

<span id="page-40-0"></span>POI-kohteen poistaminen kellosta:

- 1. Pyyhkäise ylös tai käännä kruunupainiketta ja valitse **Kartta**.
- 2. Paina karttanäytössä alapainiketta.
- 3. Valitse **POIt** ja paina kruunupainiketta.
- 4. Vieritä kellosta poistettavan POI-kohteen kohdalle ja paina kruunupainiketta.
- 5. Vieritä tietojen loppuun ja valitse **Poista**.

Kun poistat POI-kohteen kellosta, sitä ei poisteta lopullisesti.

Jos haluat poistaa POI-kohteen lopullisesti, se täytyy poistaa Suunto-sovelluksessa.

5.5.2. Kiinnostavaan kohteeseen (POI) navigoiminen

Voit navigoida mihin tahansa kellosi kiinnostavien kohteiden luettelossa olevaan POIkohteeseen.

*HUOMAUTUS: Kun navigoit POI-kohteeseen, kello käyttää GPS:ää täydellä teholla.*

Navigoiminen POI-kohteeseen:

- 1. Pyyhkäise ylös tai käännä kruunupainiketta ja valitse **Kartta**.
- 2. Paina karttanäytössä alapainiketta.
- 3. Valitse **POIt** ja paina kruunupainiketta.
- 4. Vieritä sen POI-kohteen kohdalle, johon haluat navigoida, ja paina kruunupainiketta.
- 5. Paina yläpainiketta tai napauta **Valitse**.
- 6. Valitse **Aloita harjoittelu**, jos haluat käyttää POI-kohdetta harjoitteluun, tai valitse **Vain navigointi**, jos haluat vain navigoida POI-kohteeseen.

*HUOMAUTUS: Jos vain navigoit POI-kohteeseen, Suunto-sovellukseen ei tallenneta eikä lokiin kirjata mitään.*

7. Voit lopettaa navigoinnin milloin tahansa painamalla yläpainiketta uudelleen.

POI-navigoinnissa on kaksi näkymää:

**•** POI-näkymä, jossa näkyy suuntanuoli ja etäisyys kiinnostavaan kohteeseen

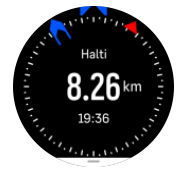

**•** karttanäkymä, joka näyttää nykyisen sijaintisi suhteessa POI-kohteeseen sekä murupolun (kulkemasi reitin)

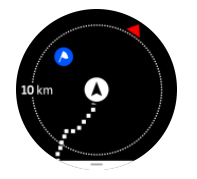

Vaihda näkymää painamalla kruunupainiketta.

**HUOMAUTUS:** Jos offline-kartat ovat käytössä, karttanäkymässä näkyy *yksityiskohtainen kartta ympäristöstäsi.*

<span id="page-41-0"></span>Karttanäkymässä muut lähellä olevat POI-kohteet näkyvät harmaina. Karttanäkymässä voit säätää zoomaustasoa kääntämällä kruunupainiketta.

Navigoidessasi voit avata navigointivalikon painamalla alapainiketta. Valikossa pääset nopeasti POI-kohteiden tietoihin ja toimintoihin, kuten tallentamaan nykyisen sijaintisi tai valitsemaan toisen POI-kohteen sekä lopettamaan navigoinnin.

#### 5.5.3. POI-tyypit

Suunto Race -kello käyttää seuraavia POI-tyyppejä:

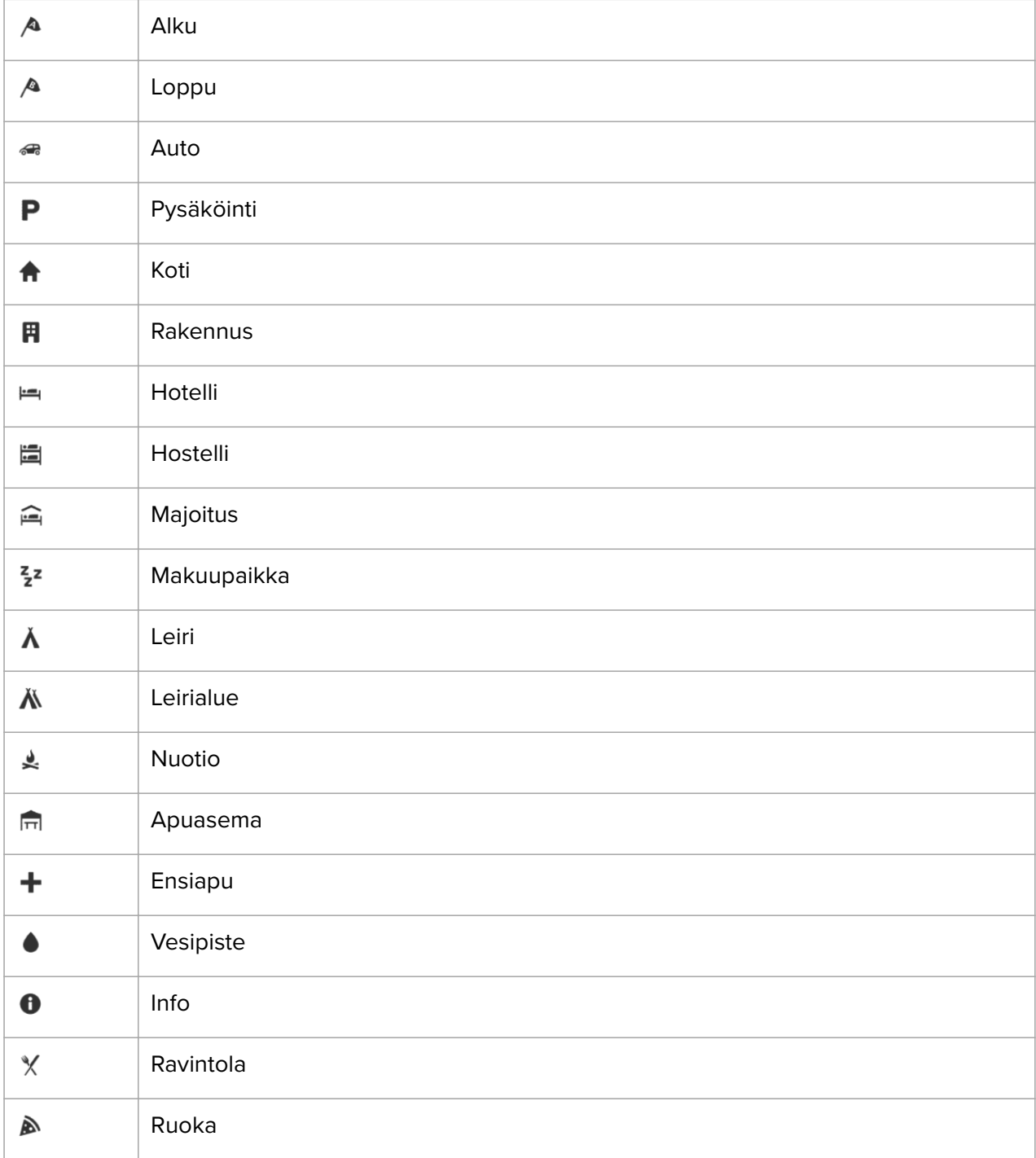

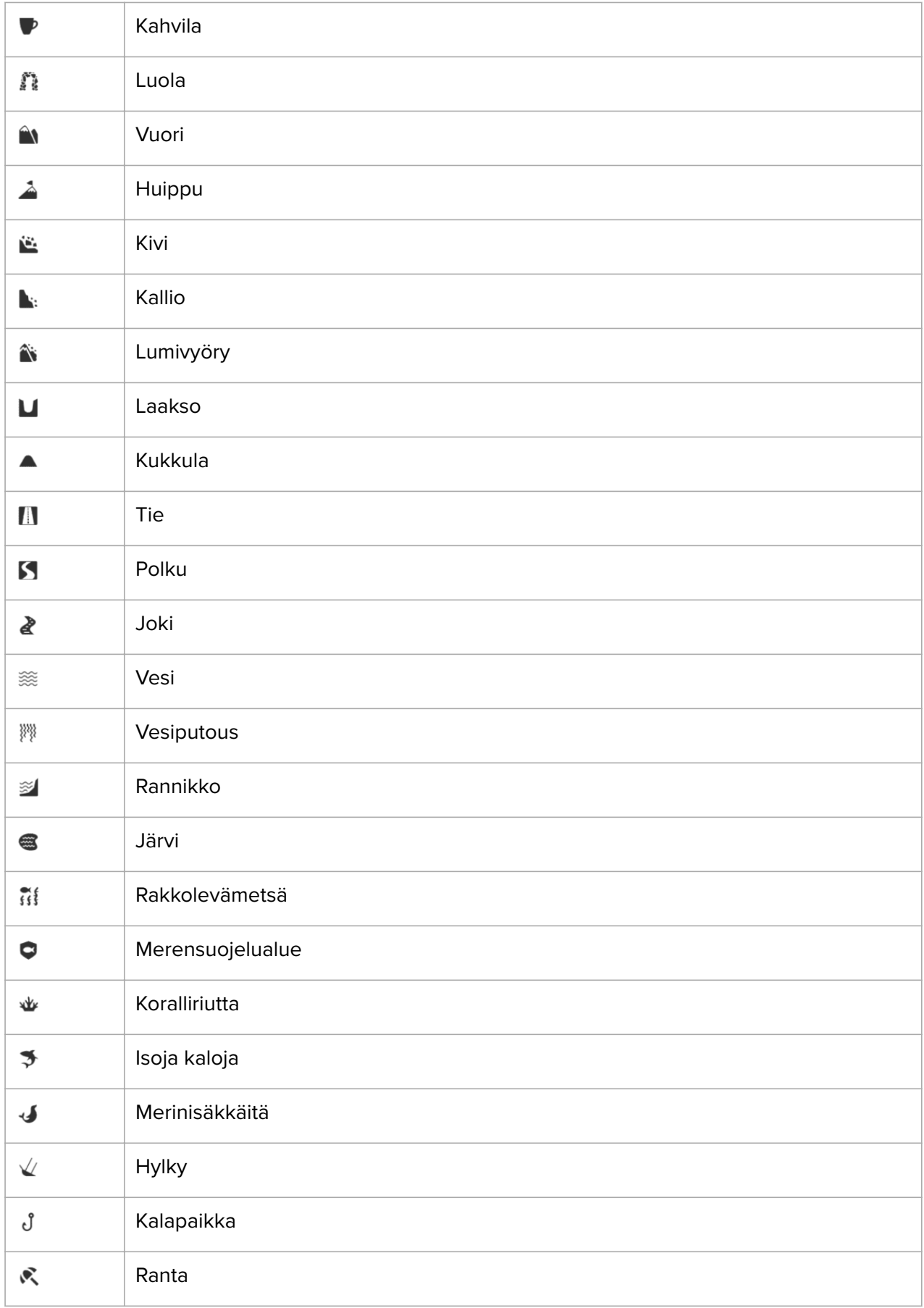

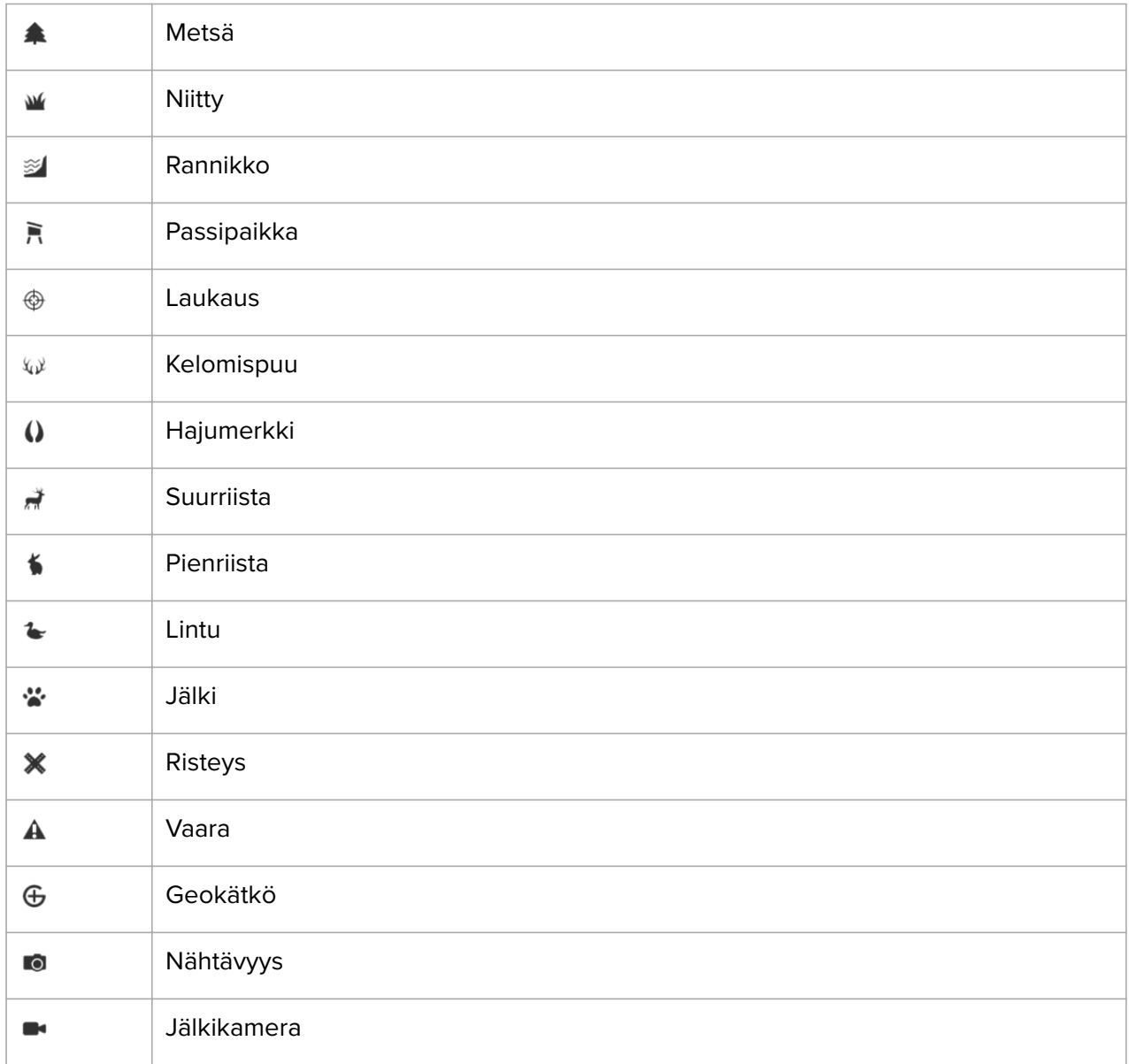

# <span id="page-44-0"></span>6. Widgetit

Widget-pienoisohjelmat antavat hyödyllistä tietoa aktiivisuudestasi ja harjoittelustasi. Niitä voi käyttää kellotaulusta pyyhkäisemällä ylös tai kääntämällä kruunupainiketta.

Widgetin voi kiinnittää, jolloin sen käyttö on nopeaa ja helppoa. Paina kellotaulussa kruunupainiketta ja kaksoisnapauta näyttöä valitaksesi kiinnitettävän widgetin. Widgetin voi myös kiinnittää valitsemalla **Ohjauspaneeli** ja sitten **Mukauta**.

Widgetit otetaan käyttöön tai poistetaan käytöstä valitsemalla **Ohjauspaneeli** ja sitten **Mukauta** > **Widgetit**. Valitse haluamasi widgetit napauttamalla valintakytkintä.

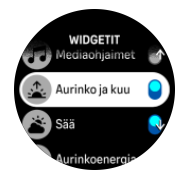

Voit myös valita, mitä widgetejä haluat käyttää kellossa ja missä järjestyksessä, ottamalla niitä käyttöön tai poistamalla niitä käytöstä sekä lajittelemalla niitä Suunto-sovelluksessa.

### 6.1. Sää

Sää-widget antaa tietoa tämänhetkisestä säästä. Se näyttää tämänhetkisen lämpötilan, tuulen nopeuden ja suunnan sekä tämänhetkisen säätyypin sekä tekstinä että kuvakkeena. Säätyyppejä ovat esimerkiksi aurinkoinen, pilvinen ja sateinen.

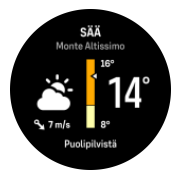

Pyyhkäisemällä ylös tai kääntämällä kruunupainiketta näet yksityiskohtaisempia säätietoja, kuten kosteuden, ilmanlaadun ja ennusteet.

*VINKKI: Muista yhdistää kellosi Suunto-sovelluksen kanssa, jotta saat tarkimmat säätiedot.*

## 6.2. Ilmoitukset

Jos olet yhdistänyt kellosi Suunto-sovellukseen, voit vastaanottaa kelloosi ilmoituksia esimerkiksi saapuvista puheluista ja tekstiviesteistä.

Ilmoitukset otetaan oletusarvoisesti käyttöön, kun kello yhdistetään sovellukseen. Voit kytkeä ilmoitukset pois päältä asetuksissa kohdasta **Ilmoitukset**.

*HUOMAUTUS: Joistakin viestisovelluksista vastaanotetut viestit eivät ehkä ole yhteensopivia Suunto Race -kellon kanssa.*

Kun ilmoitus saapuu, kellotauluun ilmestyy ponnahdusviesti.

<span id="page-45-0"></span>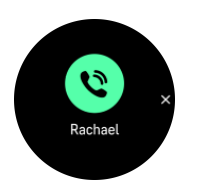

Poista ponnahdusviesti näkyvistä painamalla kruunupainiketta. Jos viesti ei mahdu näyttöön, käännä kruunupainiketta tai pyyhkäise ylöspäin nähdäksesi koko tekstin.

Kohdassa **Toimet** voit tehdä ilmoitukselle haluamasi toiminnon (käytettävissä olevat valinnat vaihtelevat puhelimen ja ilmoituksen lähettäneen mobiilisovelluksen mukaan).

Viestintäsovelluksia käytettäessä kellolla on mahdollista lähettää **Nopea vastaus**. Voit valita esimääritetyt viestit ja muokata niitä Suunto-sovelluksessa.

#### Ilmoitushistoria

Jos mobiililaitteessasi on lukemattomia viestejä tai vastaamattomia puheluja, voit tarkastella niitä kellossasi.

Pyyhkäise kellotaulussa ylöspäin ja valitse ilmoitukset-widget. Tämän jälkeen voit selata ilmoitushistoriaa kääntämällä kruunupainiketta.

Ilmoitushistoria tyhjenee, kun luet viestit mobiililaitteella tai jos valitset ilmoitus-widgetissä **Tyhjennä kaikki viestit**.

### 6.3. Mediaohjaimet

Suunto Race -kellollasi voit hallita musiikkia, podcasteja ja muuta mediaa, jota toistat puhelimellasi tai lähetät puhelimestasi toiseen laitteeseen.

*HUOMAUTUS: Kello täytyy yhdistää puhelimeen pariliitoksella, ennen kuin Mediaohjaimet ovat käytettävissä.*

Saat mediaohjain-widgetin näkyviin pyyhkäisemällä kellotaulussa ylöspäin tai painamalla harjoituksen aikana kruunupainiketta, kunnes mediaohjain-widget tulee näkyviin.

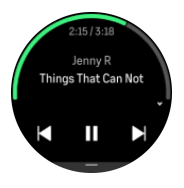

Voit käyttää mediaa napauttamalla mediaohjain-widgetissä toiston, seuraavan kappaleen tai edellisen kappaleen painikkeita.

Pyyhkäise ylös tai käännä kruunupainiketta, niin pääset mediaohjainten asetuksiin.

Poistu mediaohjain-widgetistä painamalla alapainiketta.

### 6.4. Syke

Syke-widget näyttää pikakatsauksen ja 12 tunnin kuvaajan sykkeestäsi. Kuvaajan perustana on keskisykkeesi 24 minuutin aikajaksoilta.

<span id="page-46-0"></span>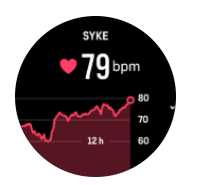

Alin sykkeesi viimeisten 12 tunnin ajalta kertoo hyvin palautumisesi tilan. Jos se on tavallista korkeampi, et todennäköisesti ole vielä palautunut kokonaan edellisestä harjoittelukerrasta.

Jos tallennat harjoituksen, päivittäissykearvoissa näkyvät harjoittelun aiheuttama korkeampi syke ja kalorien kulutus. Muista kuitenkin, että kuvaaja ja kulutusmäärät ovat keskiarvoja. Jos sykkeesi nousee enimmillään 200 lyöntiin minuutissa harjoituksen aikana, kuvaaja ei näytä tätä enimmäisarvoa vaan keskiarvon niiltä 24 minuutilta, joiden aikana saavutat huippusykkeen.

Päivittäissyketoiminto on otettava käyttöön, jotta voit tarkastella päivittäissykearvoja sykewidgetissä. Voit kytkeä toiminnon päälle tai pois päältä asetusten kohdassa **Aktiivisuus** tai vierittämällä alaspäin syke-widgetin loppuun.

Kun päivittäissyke on käytössä, kello aktivoi optisen sykeanturin säännöllisesti tarkistaakseen sykkeesi. Tämä lisää jonkin verran akun kulutusta.

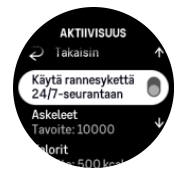

Kun toiminto otetaan käyttöön, kellon täytyy seurata sykettä ensin 24 minuutin ajan ennen kuin se voi näyttää syketietoja.

Voit palata kellotaulunäkymään pyyhkäisemällä oikealle tai painamalla alapainiketta.

### 6.5. Palautuminen, HRV (sykevaihtelu)

Sykevaihtelu (HRV) on mittari, joka kertoo sydämenlyöntien välisen ajan vaihtelusta. Sen arvo ennustaa hyvin yleiskunnon ja hyvinvoinnin tilaa.

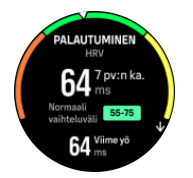

Sykevaihtelu (HRV) antaa lisätietoa palautumisesi tasosta. Se mittaa fyysistä ja henkistä stressiä ja kertoo, milloin kehosi on valmis uuteen harjoitukseen.

Pätevän keskimääräisen sykevaihtelun saamiseksi unta on seurattava pitkäkestoisesti vähintään kolme kertaa viikossa. Näin saat selville sykevaihteluvälisi.

Muutoksia HRV-arvoon voivat aiheuttaa monet eri tekijät ja olosuhteet, esimerkiksi rentouttava loma, fyysiset tai henkiset ponnistelut tai alkava flunssa.

*VINKKI: Lisätietoja sykevaihtelusta ja palautumisesta on osoitteessa [www.suunto.com](http://www.suunto.com) tai Suunto-sovelluksessa.*

# <span id="page-47-0"></span>6.6. Edistyminen

Edistyminen-widget antaa tietoa, jonka avulla voit lisätä harjoituskuormitustasi pitemmällä aikavälillä esimerkiksi harjoittelun tiheyden, keston tai intensiteetin suhteen.

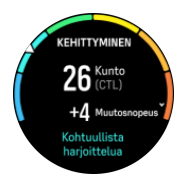

Jokaiselle harjoituskerralle määritetään (keston ja intensiteetin perusteella) harjoitusrasitusluku (TSS). Tämän arvon perusteella lasketaan harjoituskuormitus sekä lyhyen että pitkän aikavälin keskiarvoille. Tämän TSS-arvon pohjalta kello voi laskea kuntotasosi (VO₂max-arvona) ja CTL:n (pitkäaikaisen harjoituskuormituksen) sekä arvioida anaerobisen kynnyksesi ja ennustaa juoksuvauhtisi eri pituisilla matkoilla.

Muutosnopeus on mitta-arvo, joka valvoo kuntosi paranemista tai heikkenemistä määritettynä aikana.

Aerobinen kuntotaso määritellään VO<sub>2</sub>max-arvona (hapenottokyky), joka tunnetaan laajasti aerobisen kestävyyden mittana. Toisin sanoen VO₂max kertoo, kuinka hyvin kehosi voi käyttää happea. Mitä korkeampi VO₂max-arvosi on, sitä parempi on hapenottokykysi.

Kuntotasoarviosi perustuu sykevaihtelun tarkkailuun tallennettujen juoksu- ja kävelylenkkien aikana. Saat kuntotasoarvion tallentamalla vähintään 15 minuuttia kestävän juoksun tai kävelyn, kun Suunto Race on ranteessa.

Widget näyttää myös arvioidun kuntoikäsi. Kuntoikä on mitta-arvo, joka tulkitsee, miten hapenottokykysi suhteutuu ikään.

*HUOMAUTUS: VO₂max-arvon parantuminen on erittäin yksilöllistä ja se riippuu eri tekijöistä, kuten iästä, sukupuolesta, perimästä ja harjoittelutaustasta. Jos olet jo ennestään hyvässä kunnossa, kuntotason kohottaminen käy hitaasti. Jos olet vasta aloittanut säännöllisen harjoittelun, kuntosi saattaa kohentua nopeasti.*

*VINKKI: Lisätietoja Suunnon harjoituskuormituksen analysointiperiaatteista on osoitteessa [www.suunto.com](http://www.suunto.com) tai Suunto-sovelluksessa.*

# 6.7. Harjoittelu

Harjoittelu-widget antaa tietoa harjoituskuormituksestasi kuluvalla viikolla ja myös kaikkien harjoittelukertojen kokonaiskestosta.

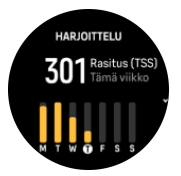

Tämä widget kertoo sinulle myös vireestäsi, kuntosi mahdollisesta laskemisesta tai ylläpidosta tai siitä, teetkö parhaillaan tuottavaa harjoittelua.

CTL-arvo (pitkäaikainen harjoituskuormitus) on pitkäaikaisen TSS:n (harjoitusrasitusluku) painotettu keskiarvo: mitä enemmän treenaat, sitä parempi kunto sinulla on.

<span id="page-48-0"></span>ATL-arvo (lyhytaikainen harjoituskuormitus) on TSS:n painotettu keskiarvo seitsemän päivän ajalta. Sillä seurataan väsymystäsi.

TSB-arvo (harjoittelurasituksen tasapaino) osoittaa vireesi, joka on yksinkertaistetusti pitkäaikaisen harjoituskuormituksen (CTL) ja lyhytaikaisen harjoituskuormituksen (ATL) välinen ero.

*VINKKI: Lisätietoja Suunnon harjoituskuormituksen analysointiperiaatteista on osoitteessa [www.suunto.com](http://www.suunto.com) tai Suunto-sovelluksessa.*

### 6.8. Palautuminen, harjoittelu

Palauttava harjoittelu -widget kertoo nykyisen vireesi ja harjoittelufiiliksesi viime viikolta ja myös viimeiseltä kuudelta viikolta. Huomaa, että tietojen saamiseksi sinun on merkittävä widgetiin fiiliksesi jokaisen harjoittelun jälkeen. Katso *[4.11. Fiilis](#page-30-0)*.

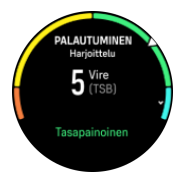

Tämä widget kertoo sinulle myös sen, miten palautumisesi vastaa nykyistä harjoituskuormitustasi.

*VINKKI: Lisätietoja Suunnon harjoituskuormituksen analysointiperiaatteista on osoitteessa [www.suunto.com](http://www.suunto.com) tai Suunto-sovelluksessa.*

# 6.9. Happisaturaatio

*VAROITUS: Suunto Race ei ole lääkinnällinen laite eikä Suunto Race -tuotteen ilmoittamaa happisaturaatiotasoa ole tarkoitettu sairauksien diagnosointiin tai seurantaan.*

Voit mitata happisaturaatiotasosi Suunto Race -tuotteella. Vieritä Happisaturaatio-widgetiin ja valitse se pyyhkäisemällä kellotaulussa ylös tai kääntämällä kruunupainiketta.

Happisaturaatiotaso voi varoittaa yliharjoittelusta tai väsymyksestä, ja arvo on hyödyllinen myös seurattaessa korkeisiin paikkoihin sopeutumista.

Veren normaali happisaturaatiotaso merenpinnan tasolla on 96–99 %. Korkeammissa paikoissa terveelliset arvot voivat olla hieman alempia. Onnistunut sopeutuminen korkeuteen saa arvon jälleen nousemaan.

Happisaturaatiotason mittaaminen Happisaturaatio-widgetistä:

- 1. Valitse **Mittaa nyt**.
- 2. Pidä kätesi paikallaan, kun kello mittaa arvoa.
- 3. Jos mittaus epäonnistuu, noudata kellossa näkyviä ohjeita.
- 4. Kun mittaus on valmis, näet happisaturaatioarvosi näytössä.

Voit mitata happisaturaatiotasoasi myös unen aikana, katso *6.10. Uni*.

### 6.10. Uni

Hyvä yöuni on tärkeää mielen ja kehon terveydelle. Voit seurata untasi kellon avulla ja saada selville, paljonko keskimäärin nukut.

<span id="page-49-0"></span>Kun nukut kello ranteessa, Suunto Race seuraa untasi kiihtyvyysmittarin tietojen perusteella.

Unen seuraaminen:

- 1. Vieritä kellotaulussa alaspäin ja valitse **Uni**.
- 2. Ota **Uniseuranta** käyttöön.

Voit valita että kello pysyy Älä häiritse -tilassa nukkumisen aikana ja että Happisaturaatio ja HRV-seuranta mitataan nukkumisen aikana.

Kun olet ottanut uniseurannan käyttöön, voit myös asettaa unitavoitteen. Aikuinen tarvitsee yleensä 7–9 tuntia unta vuorokaudessa, mutta oma ihanteellinen unimääräsi saattaa poiketa normeista.

### Unitrendit

Herättyäsi näet yhteenvedon unestasi. Yhteenvetoon sisältyy esimerkiksi unen kokonaiskesto sekä arvioitu hereilläoloaika (liikkuminen) ja syvän unen aika (ei liikkumista).

Uniyhteenvedon lisäksi voit seurata yleistä unitrendiä uni-widgetin avulla. Pyyhkäise kellotaulussa ylöspäin tai käännä kruunupainiketta, kunnes **Uni**-widget tulee näkyviin. Ensimmäisessä näytössä on viimeisin unijakso ja kuvaaja seitsemältä viimeiseltä päivältä.

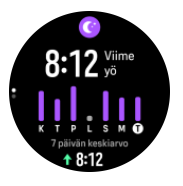

Uni-widgetissä voit tarkistaa edeltävän yön unitiedot pyyhkäisemällä ylöspäin.

*HUOMAUTUS: Kaikki unimittaukset perustuvat vain liikkumiseen, joten ne ovat arvioita, jotka eivät välttämättä kuvasta varsinaisia nukkumistapojasi.*

### Sykkeen, happisaturaation ja sykevälivaihtelun (HRV) mittaus unen aikana

Jos jätät kellon ranteeseen yön ajaksi, saat lisäksi palautetta unenaikaisesta sykkeestäsi, HRVarvostasi ja happisaturaatiotasostasi.

## Automaattinen Älä häiritse -tila

Voit ottaa Älä häiritse -tilan automaattisesti käyttöön nukkumisen ajaksi valitsemalla automaattisen Älä häiritse -asetuksen.

### 6.11. Askeleet ja kalorit

Kellosi tarkkailee yleistä aktiivisuuttasi päivän mittaan. Tämä on tärkeä ominaisuus niin arkikuntoilijoille kuin kilpatason urheilijoillekin.

Vaikka aktiivisuus tekee hyvää, ankara harjoittelu edellyttää kunnon palautumispäiviä ja aktiivisuuden rajoittamista.

Aktiivisuuslaskuri nollautuu automaattisesti aina keskiyöllä. Viikon lopulla (sunnuntaina) kello antaa yhteenvedon aktiivisuudestasi näyttämällä keskimääräisen aktiivisuutesi kyseisellä viikolla ja kunkin päivän kokonaisaktiivisuuden.

<span id="page-50-0"></span>Kello laskee askeleesi kiihtyvyysmittarin avulla. Kumulatiivinen askelmäärä kertyy vuorokauden ympäri viikon jokaisena päivänä myös harjoittelun ja muiden aktiviteettien tallennuksen yhteydessä. Askelia ei kuitenkaan lasketa tietyissä urheilulajeissa, kuten uinnissa ja pyöräilyssä.

Widgetin ylempi arvo näyttää askelten kokonaismäärän päivän aikana, ja alempi arvo on nykyiseen kellonaikaan asti kyseisenä päivänä kuluttamasi arvioitu aktiivikalorien määrä. Sen alapuolella näkyy kulutettujen kalorien kokonaismäärä. Kokonaiskalorimäärään sisältyvät sekä aktiivikalorit että perusaineenvaihdunta-arvosi (BMR, ks. alla).

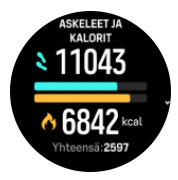

Widgetin puolirenkaat osoittavat, kuinka lähellä päivittäisiä aktiivisuustavoitteitasi olet. Näitä tavoitteita voi säätää omien mieltymystesi mukaan (katso alla).

Voit myös tarkistaa askelmääräsi ja polttamiesi kalorien määrän seitsemältä viime päivältä pyyhkäisemällä widgetistä ylöspäin.

### Aktiivisuustavoitteet

Voit säätää päivittäisiä tavoitteitasi sekä askel- että kalorimäärän suhteen. Avaa aktiivisuustavoiteasetukset valitsemalla asetuksissa **Aktiivisuus**.

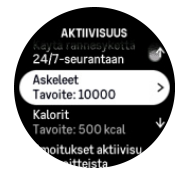

Askeltavoitetta asettaessasi määrität kokonaisaskelmäärän koko päivälle.

Päivässä kuluttamasi kokonaiskalorimäärä perustuu kahteen tekijään: perusaineenvaihduntaan (BMR) ja fyysiseen aktiivisuuteesi.

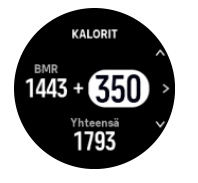

BMR on kalorimäärä, jonka kehosi kuluttaa lepotilassa. Nämä kalorit kuluvat kehosi lämpimänä pitämiseen ja perustoimintoihin, kuten silmien räpyttämiseen ja sydämen sykkimiseen. Luku perustuu henkilökohtaiseen profiiliisi, johon kuuluvia tietoja ovat mm. ikä ja sukupuoli.

Asettaessasi kaloritavoitetta määrität, kuinka paljon kaloreja haluat kuluttaa BMR-arvon lisäksi. Nämä ovat ns. aktiivikaloreita. Aktiivisuusnäytön ympärillä oleva rengas etenee sen mukaan, kuinka paljon aktiivikaloreita kulutat päivän aikana tavoitteeseesi nähden.

### 6.12. Aurinko ja kuu

Vieritä Aurinko ja kuu -widgetiin pyyhkäisemällä kellotaulussa ylös tai kääntämällä kruunupainiketta. Kellosi kertoo ajan seuraavaan auringonlaskuun tai -nousuun sen mukaan, kumpi niistä on seuraavana.

<span id="page-51-0"></span>Valitsemalla widgetin saat lisätietoja, kuten auringon nousu- ja laskuajan sekä nykyisen kuunvaiheen.

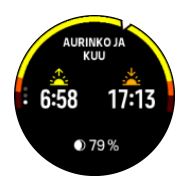

# 6.13. Lokikirja

Kellon lokikirjasta näet yleisnäkymän harjoitteluaktiivisuudestasi.

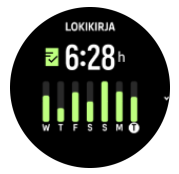

Lokikirjassa on yhteenveto kuluvasta harjoitteluviikostasi. Yhteenveto sisältää kokonaiskeston ja yleiskuvauksen päivistä, joina olet harjoitellut.

Pyyhkäisemällä ylös saat tietoa siitä, mitä harjoituksia olet tehnyt ja milloin. Kun valitset jonkin harjoituksista painamalla kruunupainiketta, saat siitä tarkempia lisätietoja ja voit myös poistaa sen lokikiriasta.

### 6.14. Voimavarat

Voimavarasi kertovat paljon kehosi energiatasoista, joilla on suora yhteys siihen, miten hyvin siedät stressiä ja selviät päivän haasteista.

Stressi ja fyysinen aktiivisuus kuluttavat voimavarojasi, kun taas lepo ja palautuminen lisäävät niitä. Hyvä uni on olennaista, jotta kehollamme olisi käytössään kaikki tarvittavat voimavarat.

Kun voimavarasi ovat runsaat, tunnet todennäköisesti olosi virkeäksi ja energiseksi. Jos voimavarasi ovat hyvällä tasolla käydessäsi juoksulenkillä, juoksu sujuu todennäköisesti hienosti, koska kehollasi on riittävästi energiaa mukautumiseen ja sitä kautta kuntotason parantamiseen.

Voimavarojen seuraaminen saattaa auttaa ylläpitämään niitä ja käyttämään niitä järkevästi. Voit myös käyttää voimavaratasojasi apuna stressitekijöiden, palautumista edistävien tehokkaiden strategioiden ja hyvän ravitsemuksen vaikutusten tunnistamisessa.

Stressi- ja palautumisarvio käyttää optisen sykeanturin lukemia. Jotta ne olisivat käytettävissä päivän kuluessa, päivittäissyke on otettava käyttöön (katso *[6.4. Syke](#page-45-0)*).

Max. syke- ja Leposyke-arvot on tärkeää asettaa oman sykkeen mukaan, jotta lukemat olisivat mahdollisimman tarkkoja. Leposyke on oletusarvoisesti 60 bpm ja Max. syke perustuu ikääsi.

Näitä sykearvoja voi helposti muuttaa asetusten kohdassa **Yleiset** » **Henk.koht.**.

*VINKKI: Käytä unen aikana mitattua alinta sykearvoasi Leposyke-arvona.*

Vieritä kellotaulussa voimavarat-widgetiin kääntämällä kruunupainiketta tai pyyhkäisemällä ylöspäin.

<span id="page-52-0"></span>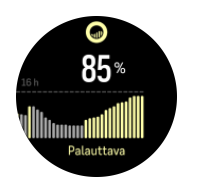

Widget-kuvaketta ympäröivä väri ilmaisee yleisen voimavaratasosi. Vihreä väri tarkoittaa, että olet palautumassa. Tila kertoo nykyisen tilasi (aktiivinen, ei-aktiivinen, palautumassa tai stressaantunut). Pylväskaavio näyttää voimavarasi viimeisten 16 tunnin ajalta ja prosenttiarvo on arvio nykyisestä voimavaratasostasi.

### 6.15. Korkeus ja ilmanpaine

Suunto Race mittaa jatkuvasti absoluuttista ilmanpainetta sisäänrakennetun paineanturin avulla. Tämän mittauksen ja korkeusvertailuarvojen perusteella laite laskee korkeuden tai ilmanpaineen.

*HUOMIO: Pidä kellon sivussa kello kuuden kohdalla olevien kahden ilmanpaineanturin aukon alue puhtaana liasta ja hiekasta. Älä koskaan työnnä aukkoihin mitään, sillä anturi voi vaurioitua.*

Vieritä Korkeus ja ilmanpaine -widgetiin pyyhkäisemällä kellotaulussa ylös tai kääntämällä kruunupainiketta. Widgetissä on kolme näkymää, joihin voi siirtyä pyyhkäisemällä ylös- tai alaspäin. Ensimmäisessä näkymässä on nykyinen korkeus.

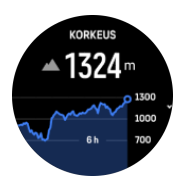

Näet ilmanpaineen ja barometritrendikaavion pyyhkäisemällä ylöspäin.

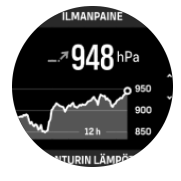

Näytä lämpötila pyyhkäisemällä uudelleen ylöspäin.

Palaa takaisin pyyhkäisemällä alaspäin tai painamalla alapainiketta.

Varmista, että korkeuden vertailuarvo on asetettu oikein (katso *[3.18. Korkeusmittari](#page-19-0)*). Nykyisen sijaintisi korkeus löytyy useimmista topografisista kartoista tai suurimmista verkkokarttapalveluista, kuten Google Mapsista.

Paikallissään muutokset vaikuttavat korkeuslukemiin. Jos paikallissää muuttuu usein, aseta korkeuden vertailuarvo säännöllisesti ja mieluiten aina ennen kuin lähdet uuteen reissuun.

### Automaattinen korkeus/ilmanpaineprofiili

Sekä sään että korkeuden muutokset aiheuttavat muutoksia ilmanpaineeseen. Tämän huomioimiseksi Suunto Race tulkitsee ilmanpaineen muutokset liikkeesi perusteella automaattisesti joko korkeuden tai sään muutoksiksi.

<span id="page-53-0"></span>Jos kellosi havaitsee pystysuuntaista liikettä, se siirtyy korkeusmittaukseen. Tarkastellessasi korkeuskäyrää se päivittyy vähintään 10 sekunnin välein.

Jos korkeus ei muutu (pystysuuntainen liike on alle 5 metriä 12 minuutin aikana), kello tulkitsee kaikki painemuutokset sään muutoksiksi ja säätää ilmapainekäyrää korkeuden sijaan.

### 6.16. Kompassi

Suunto Race sisältää gyroavusteisen kompassin, jonka avulla voit määrittää asemasi magneettisen pohjoisen suhteen. Kompassi kompensoi kallistuksen ja tuottaa tarkan suuntalukeman silloinkin, kun se ei ole vaakasuorassa asennossa.

Voit ottaa kompassin käyttöön pyyhkäisemällä kellotaulussa ylöspäin tai kääntämällä kruunupainiketta ja valitsemalla **Kompassi**.

Kompassi-widgetissä on seuraavat tiedot:

- **•** Magneettista pohjoista kohti osoittava nuoli
- **•** Kulkusuunta ilmansuuntana
- **•** Kulkusuunta asteissa
- **•** Korkeus
- **•** Ilmanpaine

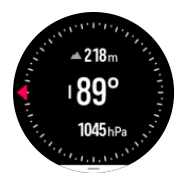

Poistu kompassi-widgetistä painamalla alapainiketta.

Kompassi-widgetissä voit avata pikavalintaluettelon pyyhkäisemällä näytön alaosasta ylöspäin. Pikavalinnoilla pääset nopeasti navigointitoimintoihin, esimerkiksi tarkistamaan nykyisen sijaintisi koordinaatit tai valitsemaan navigoitavan reitin.

#### 6.16.1. Kompassin kalibroiminen

Jos kompassia ei ole kalibroitu, sinua kehotetaan kalibroimaan kompassi, kun siirryt kompassi-widgetiin.

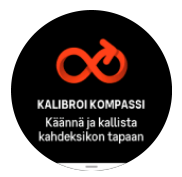

*HUOMAUTUS: Kompassi kalibroituu käytön aikana, mutta jos kello on ollut voimakkaan magneettikentän lähellä tai saanut kovan iskun, kompassi saattaa näyttää väärää suuntaa. Ratkaise ongelma tekemällä uusi kalibrointi.*

#### 6.16.2. Erannon asettaminen

Voit varmistaa kompassilukemien tarkkuuden määrittämällä kompassiin erannonkorjauksen arvon.

Kartoissa pohjoinen tarkoittaa aina todellista pohjoista. Kompassit osoittavat kuitenkin aina magneettiseen pohjoiseen eli maapallon yläpuoliseen pisteeseen, jonka suuntaan maapallon <span id="page-54-0"></span>magneettikentät kulkevat. Koska magneettinen ja maantieteellinen pohjoinen eivät sijaitse samassa pisteessä, niiden välinen ero eli eranto on korjattava määrittämällä kompassiin erannonkorjaus. Eranto on magneettisen pohjoisen ja maantieteellisen pohjoisen välinen kulma.

Eranto on painettu useimpiin karttoihin. Magneettisen pohjoisen sijainti vaihtelee vuosittain, joten tarkimmat ja ajantasaisimmat erantotiedot kannattaa tarkistaa verkosta (esimerkiksi osoitteesta *[www.magnetic-declination.com](http://www.magnetic-declination.com)*).

Huomaa kuitenkin, että suunnistuskartat on piirretty suhteessa magneettiseen pohjoiseen. Jos käytät suunnistuskarttaa, poista erannonkorjaus käytöstä asettamalla sen arvoksi 0 astetta.

Erannonkorjauksen voi asettaa valitsemalla **Asetukset** ja sitten **Navigointi** » **Eranto**.

### 6.17. Ajastin

Kellossasi on sekuntikello ja aikalaskuri ajanottoa varten. Pyyhkäise kellotaulussa ylöspäin tai käännä kruunupainiketta, kunnes pääset ajastin-widgetiin.

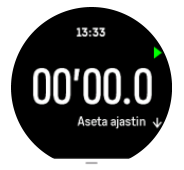

Kun avaat widgetin, siinä näkyy sekuntikello. Sen jälkeen widget muistaa, käytitkö viimeksi sekuntikelloa vai aikalaskuria.

Pyyhkäise ylöspäin avataksesi **Aseta ajastin** -pikavalintavalikon, jossa voit muuttaa ajastimen asetuksia.

### Sekuntikello

Käynnistä ja pysäytä sekuntikello painamalla yläpainiketta. Voit jatkaa ajan ottamista painamalla oikeaa yläpainiketta uudelleen. Nollaa painamalla alapainiketta.

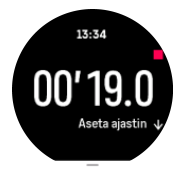

Poistu ajastimesta painamalla alapainiketta.

### Aikalaskuri

Avaa pikavalintavalikko ajastin-widgetissä pyyhkäisemällä ylöspäin. Voit valita esiasetetun aikalaskuriajan tai luoda oman.

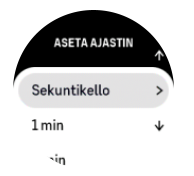

Pysäytä ja nollaa tarvittaessa keski- ja alapainikkeilla.

Poistu aikalaskurista painamalla alapainiketta.

# <span id="page-56-0"></span>7. SuuntoPlus™-oppaat

SuuntoPlus™-oppaat tuovat Suunto-kelloosi käyttämiisi urheilu- ja ulkoilupalveluihin liittyvää reaaliaikaista opastusta. Voit myös etsiä uusia oppaita SuuntoPlus™ Storesta tai luoda uusia eri työkaluilla, kuten Suunto-sovelluksessa olevalla harjoittelun suunnittelutoiminnolla.

Lisätietoja kaikista saatavilla olevista oppaista ja muiden palvelujen oppaiden synkronoinnista laitteeseesi saat osoitteesta *[www.suunto.com/suuntoplus/#HowToGuides](http://www.suunto.com/suuntoplus/#HowToGuides)*.

SuuntoPlus™-oppaiden valitseminen kellossa:

- 1. Ennen kuin aloitat harjoituksen tallennuksen, pyyhkäise ylös tai käännä kruunupainiketta ja valitse **SuuntoPlus™**.
- 2. Vieritä haluamaasi oppaaseen ja paina kruunupainiketta.
- 3. Palaa aloitusnäyttöön ja aloita harjoitus normaalisti.
- 4. Paina kruunupainiketta, kunnes pääset SuuntoPlus™-oppaaseen, joka näytetään omana näyttönään.

*HUOMAUTUS: Varmista, että Suunto Race -kellossa on uusin ohjelmistoversio ja että olet synkronoinut kellosi Suunto-sovelluksen kanssa.*

# <span id="page-57-0"></span>8. SuuntoPlus™-urheilusovellukset

SuuntoPlus™-urheilusovellukset tuovat Suunto Race -kelloon uusia työkaluja ja tietoja, joista saat inspiraatiota ja uusia tapoja nauttia aktiivisesta elämäntavasta. Uusia urheilusovelluksia löydät SuuntoPlus™ Storesta, jossa julkaistaan uusia sovelluksia Suunto Race -kelloon. Valitse kiinnostavat sovellukset ja synkronoi ne kelloosi, niin saat harjoituksistasi parhaan hyödyn!

SuuntoPlus™-urheilusovellusten käyttäminen:

- 1. Ennen kuin aloitat harjoituksen tallennuksen, vieritä alaspäin ja valitse **SuuntoPlus™**.
- 2. Valitse haluamasi urheilusovellus.
- 3. Jos urheilusovellus käyttää ulkoista laitetta tai anturia, se muodostaa yhteyden automaattisesti.
- 4. Vieritä ylös aloitusnäyttöön ja aloita harjoituksesi normaaliin tapaan.
- 5. Pyyhkäise vasemmalle tai paina kruunupainiketta, kunnes pääset SuuntoPlus™ urheilusovellukseen, joka näkyy omana näyttönään.
- 6. Kun olet lopettanut harjoituksen tallentamisen, löydät SuuntoPlus™-urheilusovelluksen tuloksen yhteenvedosta, jos päteviä tuloksia saatiin.

Voit valita Suunto-sovelluksesta, mitä SuuntoPlus™-urheilusovelluksia haluat käyttää kellossa. Katso sivulta *[Suunto.com/Suuntoplus](https://www.suunto.com/Suuntoplus)*, mitä urheilusovelluksia sinun kelloosi on saatavana.

*HUOMAUTUS: Varmista, että Suunto Race -kellossa on uusin ohjelmistoversio ja että olet synkronoinut kellosi Suunto-sovelluksen kanssa.*

# <span id="page-58-0"></span>9. Huolto ja tuki

# 9.1. Käsittelyohjeet

Käsittele laitetta varovasti – älä altista sitä iskuille tai pudota sitä.

Kello ei normaalisti vaadi huoltoa. Huuhtele se säännöllisesti vesijohtovedellä ja miedolla saippualla ja puhdista kuori huolellisesti kostealla pehmeällä kankaalla tai säämiskällä.

Käytä vain Suunto-lisävarusteita – takuu ei kata muiden kuin alkuperäislisävarusteiden käytöstä aiheutuvia vahinkoja.

# 9.2. Akku

Yhden latauksen kesto riippuu siitä, miten ja missä olosuhteissa kelloa käytetään. Esimerkiksi alhaiset lämpötilat lyhentävät kertalatauksen kestoa. Yleisesti ottaen ladattavien akkujen varauksen pitokyky heikkenee ajan kuluessa.

*HUOMAUTUS: Mikäli varauksen pitokyky heikkenee epänormaalisti akun viallisuuden takia, Suunnon takuu kattaa akun vaihdon yhden vuoden tai 300 latauskerran ajan (sen mukaan, kumpi toteutuu aiemmin).*

Akun varaustason ollessa alle 20 % ja myöhemmin 5 %, kellon näytöllä näkyy alhaisen varaustason kuvake. Jos akun varaus laskee erittäin alhaiselle tasolle, kello siirtyy alhaisen varaustason tilaan ja näytölle ilmestyy latauskuvake.

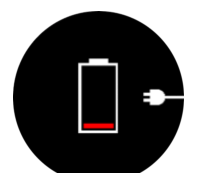

Lataa kello sen mukana toimitetulla USB-kaapelilla. Kello herää alhaisen varaustason tilasta, kun akku on latautunut riittävästi.

# 9.3. Laitteen hävittäminen

Hävitä laite asianmukaisesti elektroniikkajätteenä. Älä heitä laitetta roskiin. Voit tarvittaessa palauttaa laitteen lähimmälle Suunto-jälleenmyyjälle.

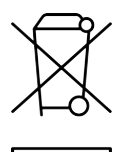

# <span id="page-59-0"></span>10. Referenssi

### 10.1. Vaatimustenmukaisuus

Vaatimustenmukaisuuteen liittyvät tiedot ja yksityiskohtaiset tekniset tiedot löytyvät Tuoteturvallisuus ja lakisääteiset tiedot -tiedotteesta, joka on toimitettu Suunto Race -kellon mukana, tai osoitteesta *[www.suunto.com/userguides](http://www.suunto.com/userguides)*.

# 10.2. CE

Täten Suunto Oy vakuuttaa, että radiolaitetyyppi OW224 noudattaa direktiivin 2014/53/EU vaatimuksia. EU-vaatimustenmukaisuusvakuutuksen koko teksti on saatavissa seuraavasta Internet-osoitteesta: *[www.suunto.com/EUconformity](http://www.suunto.com/EUconformity)*.

 $C \in$ 

Suunto Race

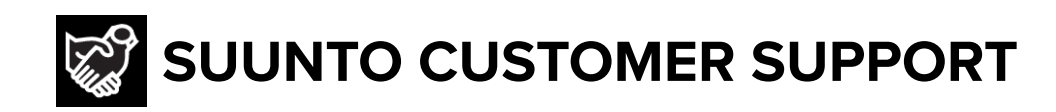

# **[www.suunto.com/support](https://www.suunto.com/support) [www.suunto.com/register](https://www.suunto.com/register)**

**Manufacturer:** Suunto Oy Tammiston Kauppatie 7 A, FI-01510 Vantaa FINLAND

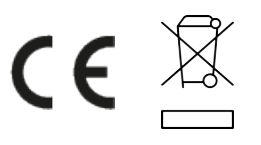

© Suunto Oy 11/2023 Suunto is a registered trademark of Suunto Oy. All Rights reserved.